Документ подписан простой электронной подписью Информация о владельце:

Должность: Ректор

ФИО: Панарин Андрей Александровательных автономная некоммерческая организация высшего образования

Дата подписания: 20.11.2023 11.08:033 N 1478 от 28 мартова соедитации № 2783 от 07 марта 2012 года, серия 90401 №0002920 (до 07 марта 2024 года)

Уникальный программный ключ: a5da3d9896e9d535380e3f9a7da4832154ef8302

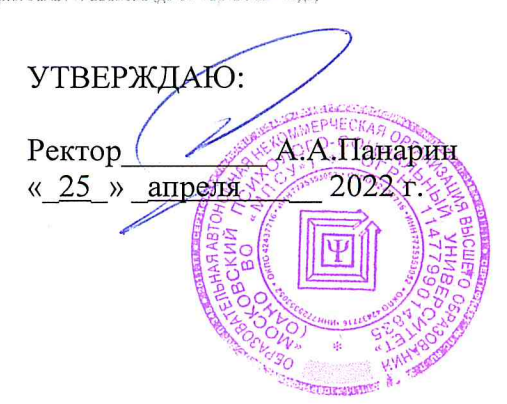

# Факультет психологии

# Рабочая программа учебной дисциплины **ИНФОРМАТИКА**

#### Направление подготовки

44.03.02 Психолого-педагогическое образование

Направленность (профиль) подготовки:

Психолого-педагогическое сопровождение образовательного процесса

Квалификация (степень) выпускника:

Бакалавр

Форма обучения:

Очная

Составитель программы:

Судариков Г.В., к.э.н., доцент кафедры гуманитарных и естественнонаучных дисциплин

Москва 2022

# СОДЕРЖАНИЕ

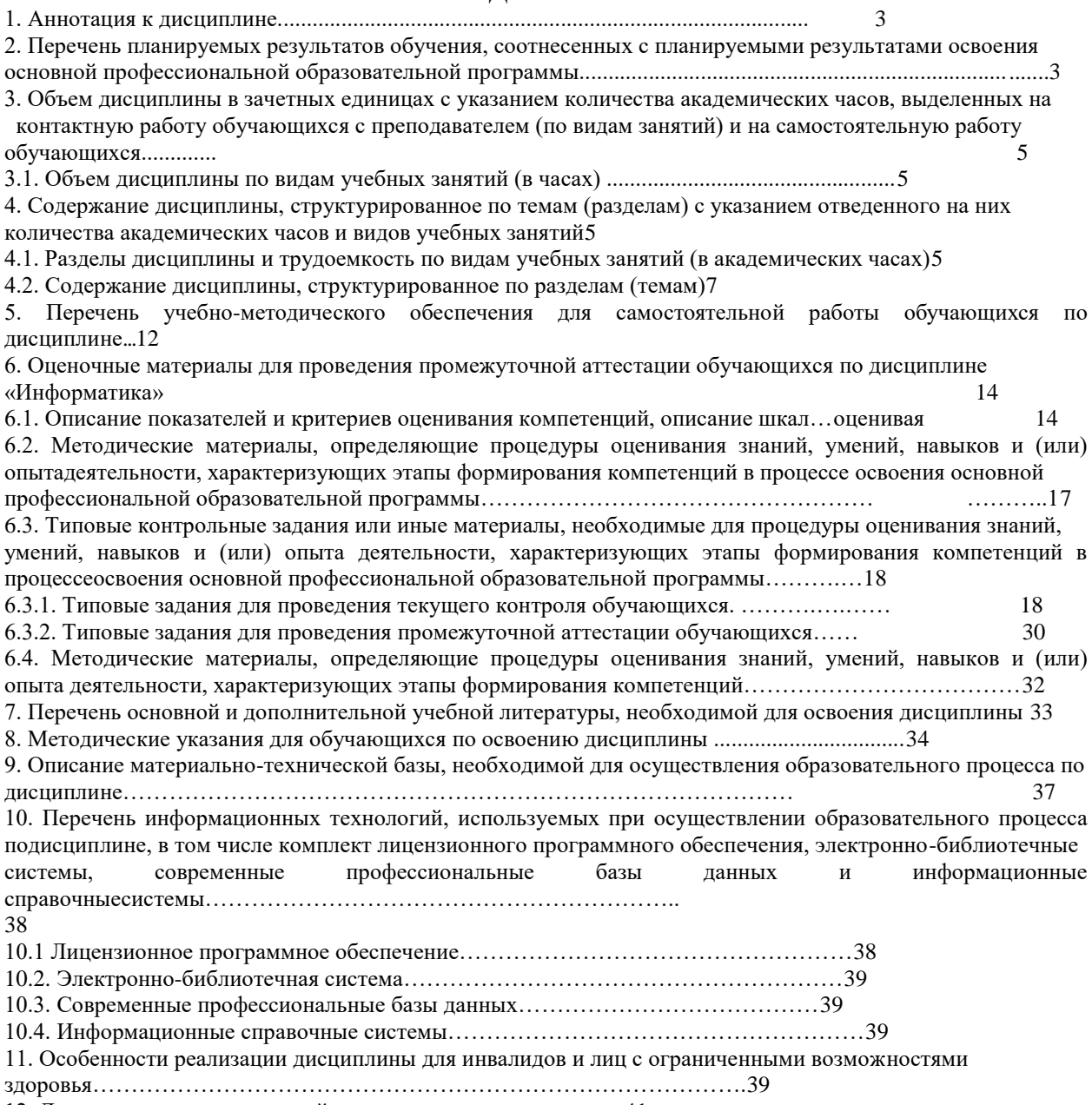

12. Лист регистрации изменений ..................................................41

#### **1. Аннотация к дисциплине**

Рабочая программа дисциплины «Информатика»составлена в соответствии с требованиями ФГОС ВО по направлению подготовки 44.03.02 Психолого-педагогическое образование (уровень бакалавриата), утвержденного приказом Министерства образования и науки РФот 22.02. 2018 г. N 122 (с изменениями и дополнениями).

Рабочая программа содержит обязательные для изучения темы по дисциплине «Информатика». Дисциплина дает представление о социальной психологии как науке, проблематике современных социально-психологических исследований.

# **Место дисциплины в структуре основной профессиональной образовательной программы**

Настоящая дисциплина включена вчасть, формируемую участниками образовательных отношений,Блока1 учебных планов по направлению подготовки 44.03.02 Психолого-педагогическое образование уровень бакалавриата.

Дисциплина изучается на 1 курсе во2 семестре для очной формы обучения, формы контроля – экзамен.

#### **Цель изучения дисциплины:**

Использование аппарата информатики для решения практических задач в области психолого-педагогического образования.

#### **Задачи:**

.

.

работать с текстовым процессором MS Word;

приобрести навыки соблюдения основных требований информационной безопасности;

использование аппарата MicrosoftOfficeExcelдля выполнения расчетов и выполнения анализа данных;

проектирование прикладных баз данных в среде MicrosoftOfficeAccess;

правильно действовать при обнаружении заражения компьютеров вредоносными компьютерными программами;

подготовка презентаций в среде MicrosoftOfficePowerPoint;

использовать методы поиска и размещения информации в сети Интернет

# **Компетенции обучающегося, формируемые в результате освоения дисциплины:**

УК1 - Способен осуществлять поиск, критический анализ и синтез информации, применять системный подход для решения поставленных задач;

# **2. Перечень планируемых результатов обучения, соотнесенных с планируемыми результатами освоения основной профессиональной образовательной программы**

Процесс изучения дисциплины направлен на формирование компетенций, предусмотренных ФГОС ВО по направлению подготовки 44.03.02Психологопедагогическое образование" (с изменениями и дополнениями) (уровень бакалавриата) и на основе профессионального стандарта «Педагог (педагогическая деятельность в сфере дошкольного, начального общего, основного общего, среднего общего образования) (воспитатель, учитель)», утвержденным приказом Министерства труда и социальной

защиты РФ от 18 октября 2013 г. N 544н (с изм. от 25 декабря 2014 года), соотнесённого с федеральным государственным образовательным стандартом по указанному направлению подготовки.

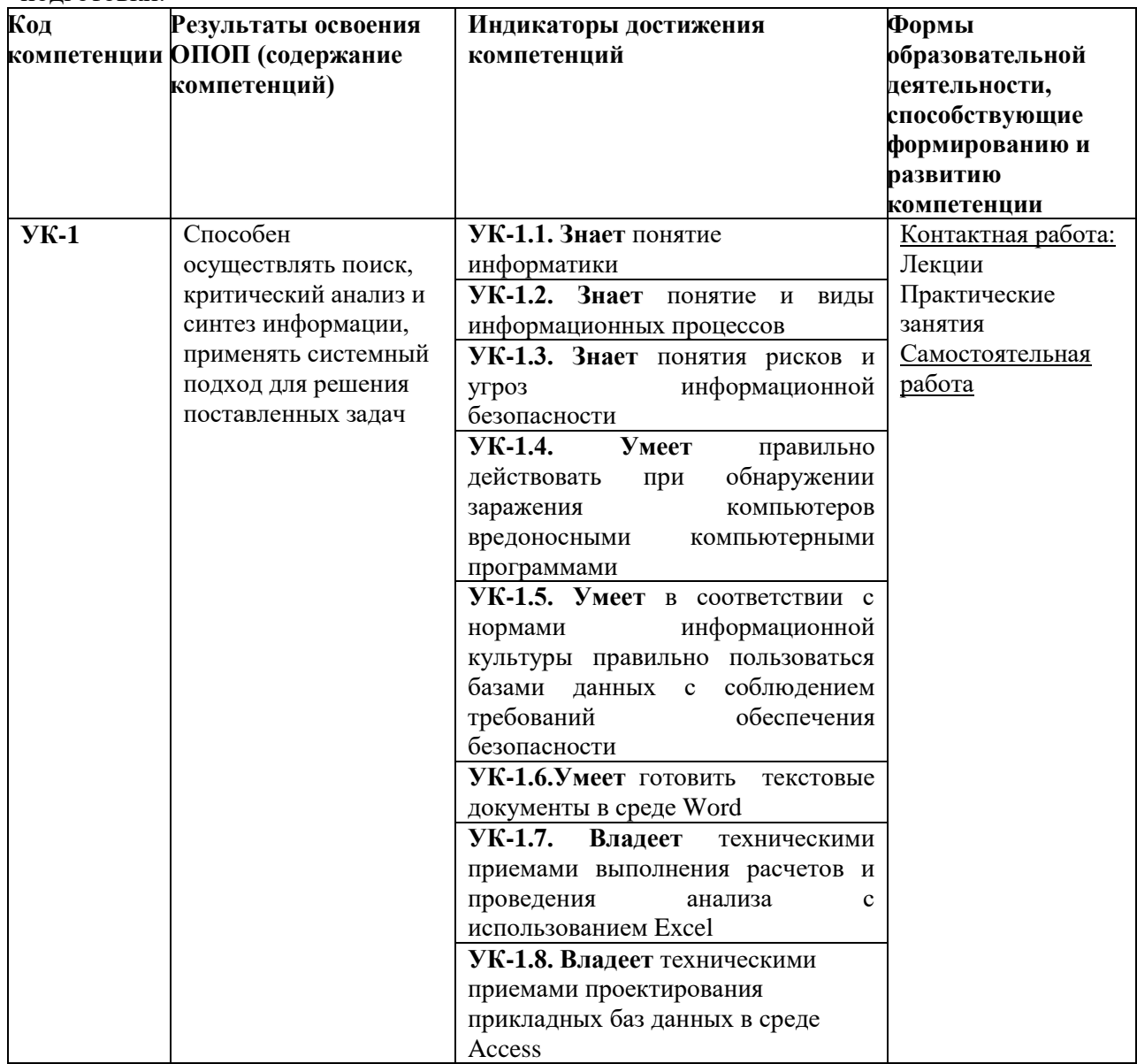

**3. Объем дисциплины в зачетных единицах с указанием количества академических часов, выделенных на контактную работу обучающихся с преподавателем (по видам занятий) и на самостоятельную работу обучающихся**

Общая трудоемкость дисциплины составляет 3 зачетные единицы.

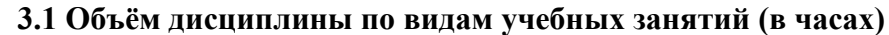

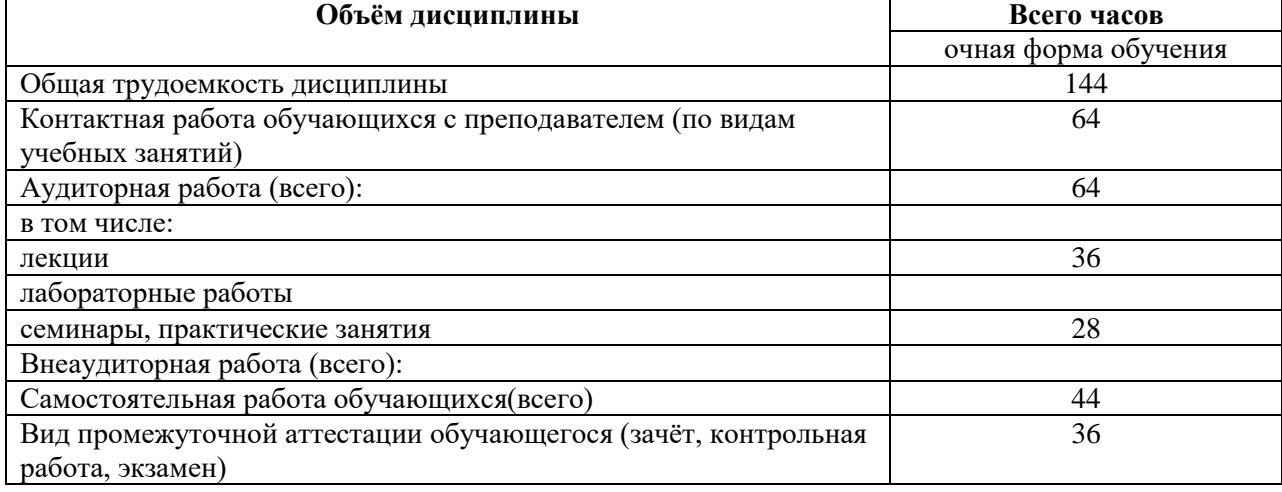

# **4. Содержание дисциплины, структурированное по темам с указанием отведенного на них количества академических часов и видов учебных занятий**

**4.1. Разделы дисциплины и трудоемкость по видам учебных занятий (в академических часах)**

# **Для очной формы обучения**

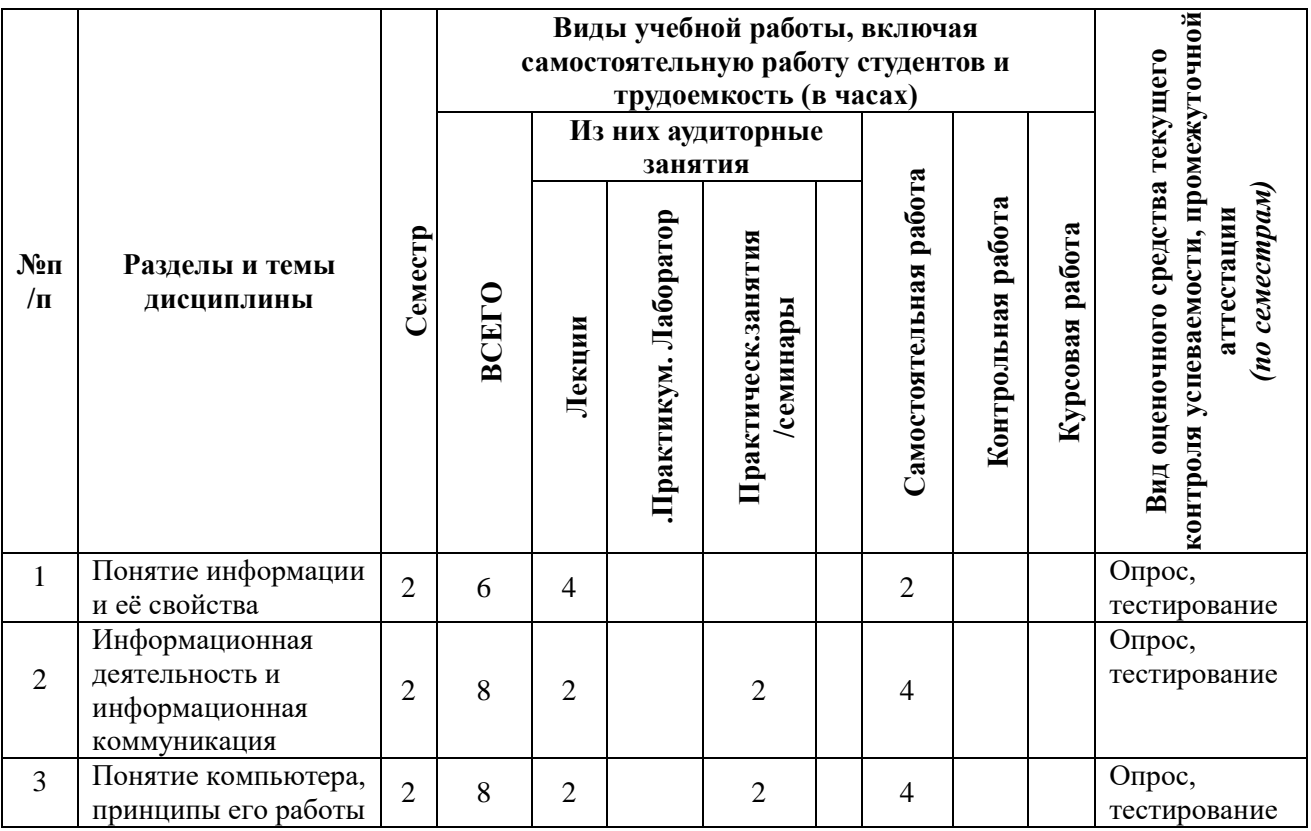

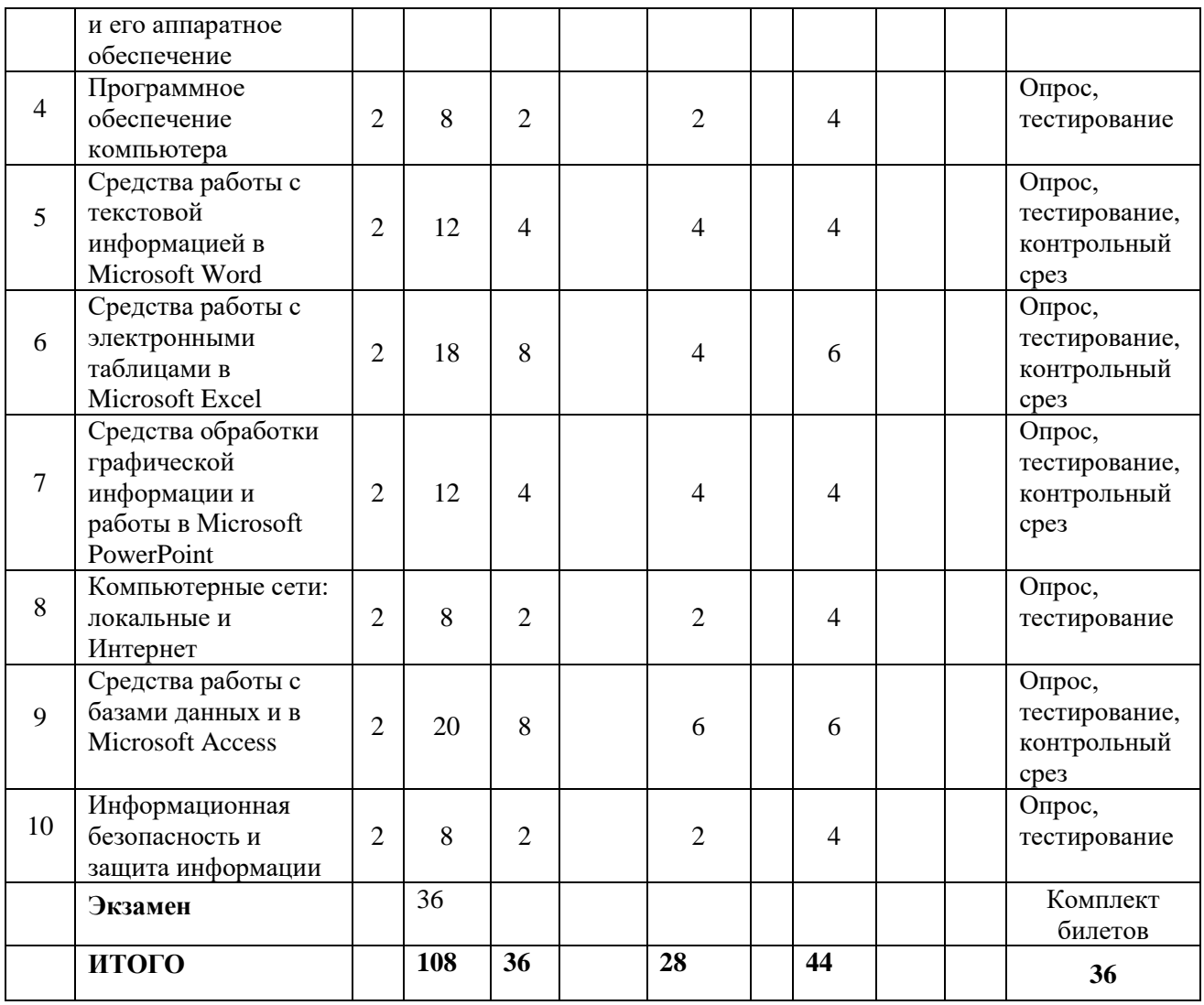

#### **4.2. Содержание дисциплины, структурированное по разделам**

## *Тема 1. Понятие информации и её свойства*

#### *Содержание темы курса*

Понятие информатики. Понятие информации, информация как общенаучное понятие. Информация и сообщения. Формы представления сообщений. Свойства информации: синтаксические, семантические, прагматические, атрибутивные и динамические. Информация и данные. Автоматизированная и автоматическая обработка информации.

Содержательный подход к измерению информации. Алфавитный подход к измерению информации. Вероятностный подход к измерению информации.

Арифметические и логические основы информатики. Системы счисления. Популярные системы счисления. Переход из одной системы счисления в другую. Стандартные коды представления информации.

#### *Содержание практических занятий*

- 1. Понятие информации, информация как общенаучное понятие.
- 2. Информация и сообщения. Формы представления сообщений.

3. Свойства информации: синтаксические, семантические, прагматические, атрибутивные и динамические.

4. Содержательный, алфавитный и вероятностный подходы к измерению информации.

5. Кодирование информации.

# *Тема 2. Информационная деятельность и информационная коммуникация*

#### *Содержание темы курса*

Информационная деятельность, структуры, ею занимающиеся. Информационная деятельность в психологии, государственном и муниципальном управлении, в экономике. Маркетинг как информационная деятельность.

Информационные ресурсы общества, государства, бизнеса. Их накопление в виде алгоритмов и программ.

Информационные коммуникации и информационные каналы. Формальные и неформальные информационные коммуникации, их характеристика.

Информационные процессы, критерии их эффективности в психологии. Виды информационных процессов, их краткие характеристики.

#### *Содержание практических занятий*

- 1. Информационная деятельность, структуры, ею занимающиеся.
- 2. Информационная деятельность в психологии.
- 3. Маркетинг как информационная деятельность.
- 4. Информационные процессы, критерии их эффективности в психологии.

# *Тема 3.Понятие компьютера, принципы его работы и его аппаратное обеспечение*

#### *Содержание темы курса*

Краткая история и этапы развития компьютерной техники.

Архитектура компьютера Фон Неймана. Понятие современного компьютера и принципы его работы. Магистрально-модульный принцип построения современного персонального компьютера, принципы его сборки. Классы современных компьютеров и их основные характеристики.

Аппаратное обеспечение персонального компьютера: системный блок (корпус), процессор, системная плата, чипсет, оперативная память, постоянное запоминающее устройство, дисководы жестких дисков, гибких дисков, лазерных дисков, внутренние интерфейсы, видеокарта и монитор, аудиокарта, акустические колонки, порты вводавывода, устройства ввода информации – клавиатура, мышь, сканер, устройство вывода информации – принтер. Внешние носители информации: дискеты, лазерные диски, флэшкарты.

#### *Содержание практических занятий*

1. Архитектура компьютера Фон Неймана. Понятие современного компьютера и принципы его работы.

2. Аппаратное обеспечение персонального компьютера.

3. Внешние носители информации.

### *Тема 4.Программное обеспечение компьютера*

#### *Содержание темы курса*

Понятие программного обеспечения компьютера. Понятие системного программного

обеспечения компьютера. Операционные системы. Основные элементы графической оболочки операционных систем Windows. Файловые системы, операции с файлами и папками.

Обслуживание компьютера: средства проверки дисков; средства архивации и «сжатия» дисков; средства управления виртуальной памятью; средства кэширования дисков; средства резервного копирования данных.

Операционные оболочки. Сервисные системы – утилиты. Программноинструментальные средства и системы технического обслуживания.

Понятие прикладного программного обеспечения компьютера. Стандартные прикладные программы MS Windows: программа Блокнот; графический редактор Paint; текстовый процессор WordPad. Принципы внедрения и связывания объектов, сравнение этих методов. OLE-серверы и OLE-клиенты.

#### *Содержание практических занятий*

1. Операционные системы. Основные элементы графической оболочки операционных систем Windows.

- 2. Файловые системы, операции с файлами и папками.
- 3. Процедуры обслуживания компьютера.
- 4. Операционные оболочки.
- 5. Работа с программой Блокнот.
- 6. Работа с графическим редактором Paint.
- 7. Работа с текстовым редактором WordPad.

# *Тема 5. Средства работы с текстовой информацией в Microsoft Word*

#### *Содержание темы курса*

Понятие и назначение текстового редактора и текстового процессора.

Рабочее окно текстового процессора Microsoft Word. Режимы отображения документов. Лента Microsoft Word, приемы работы с командами ленты. Настройка текстового процессора Microsoft Word.

Приемы работы с текстами в процессоре Microsoft Word: создание, редактирование, сохранение и печать документа.

Работа с таблицами в Microsoft Word: создание, ввод данных и их форматирование, редактирование иформатирование таблиц.

Элементы страниц в Microsoft Word: маркированные и нумерованные списки, горизонтальные линии, фон, рисунки, тексты, гиперссылки.

Приемы и средства автоматизации разработки документов в Microsoft Word: работа со стилями, шаблоны, темы, оглавления и указатели, аннотации, ссылки и сноски.

#### *Содержание практических занятий*

- 1. Режимы отображения документов в Microsoft Word.
- 2. Лента Microsoft Word, приемы работы с командами ленты.
- 3. Настройка текстового процессора Microsoft Word.
- 4. Работа с текстовым процессором Microsoft Word.

5. Приемы работы с текстами в процессоре Microsoft Word: создание, редактирование, сохранение и печать документа.

6. Работа с таблицами в Microsoft Word: создание, ввод данных и их форматирование, редактирование и форматирование таблиц.

7. Элементы страниц в Microsoft Word: маркированные и нумерованные списки, горизонтальные линии, фон, рисунки, тексты, гиперссылки.

8. Приемы и средства автоматизации разработки документов в Microsoft Word: работа со стилями, шаблоны, темы, оглавления и указатели, аннотации, ссылки и сноски.

# *Тема 6. Средства работы с электронными таблицами в Microsoft Excel*

#### *Содержание темы курса*

Понятие и назначение электронной таблицы.

Рабочая книга и рабочий лист, их реализация в Microsoft Excel. Создание электронной таблицы в Microsoft Excel. Строки, столбцы, ячейки, относительные и абсолютные ссылки, R1C1-ссылки, формулы.

Элементы автоматизации в Microsoft Excel: шаблоны, надстройки, макросы.

Ввод, редактирование и форматирование данных в Microsoft Excel. Копирование содержимого ячеек. Автоматизация ввода данных. Сохранение электронной таблицы.

Использование стандартных функций для расчётов в Microsoft Excel: подведение итогов, арифметические и логические функции, функции работы с базами данных, с датой и временем, функции инженерные и обработки текста.

Циклические ссылки в Microsoft Excel как ошибки и как возможности итеративных вычислений.

Работа с данными в Microsoft Excel: сортировка, фильтры, поиск по условию, ограничение вводимых в ячейку данных.

Печать документов в Microsoft Excel: выбор области печати, обеспечение размещения данных таблицы на бумажном листе.

Построение диаграмм и графиков в Microsoft Excel: выбор типа диаграммы, выбор исходных данных и диапазонов данных, выбор параметров диаграмм.Вставка диаграммы из Microsoft Excel в документ Microsoft Word. Отображение на диаграмме в Microsoft Excel гистограммы, графика функции, линии тренда.

#### *Содержание практических занятий*

1. Ввод, редактирование и форматирование данных в Microsoft Excel.

2. Использование стандартных функций для расчётов в Microsoft Excel.

3. Печать документов в Microsoft Excel.

4. Построение диаграмм и графиков в Microsoft Excel. Отображение на диаграмме гистограммы, графика функции, линии тренда.

5. Вставка диаграммы в документ Microsoft Word.

# *Тема 7. Средства обработки графической информации и работы в Microsoft PowerPoint*

#### *Содержание темы курса*

Принципы и технологии формирования и отображения графической информации: растровая графика, векторная графика, 3D-графика. Графические форматы.

Программное обеспечение работы с графикой: графические редакторы (Paint, MS Picture manager), популярные графические пакеты фирм Adobe и Corel, системы 3-х мерной графики 3DMax и 3DStudio.

Электронные презентации в Microsoft PowerPoint: понятие, слайды, варианты их форматирования. Создание презентаций в Microsoft PowerPoint на основе шаблонов. Включение в слайды различных объектов. Создание презентаций в Microsoft PowerPoint на основе сценариев. Варианты показа и печати подготовленных презентаций.

#### *Содержание практических занятий*

1. Принципы и технологии формирования и отображения графической информации: растровая графика, векторная графика, 3D-графика. Графические форматы.

2. Электронные презентации в Microsoft PowerPoint: понятие, слайды, варианты их форматирования.

3. Создание презентаций на основе шаблонов. Включение в слайды различных объектов.

- 4. Создание презентаций на основе сценария.
- 5. Варианты показа и печати подготовленных презентаций.

#### *Тема 8. Средства работы с базами данных и в Microsoft Access*

### *Содержание темы курса*

База данных: понятие, поля и их свойства, типы данных в базе.

Понятие системы управления базой данных (СУБД). Функции системы управления базой данных (СУБД). Основные характеристики современных СУБД. Классификация СУБД. Классификация моделей данных. Реляционная модель данных. Язык описания данных и манипулирования данными на примере SQL.

Режимы работы с базами данных. Объекты базы данных. Проектирование базы данных: разработка схемы данных, обеспечение связей между данными и таблицами.

Структура базы данных в Microsoft Access. Таблицы и мастер таблиц. Конструктор. Режим конструктора. Типы полей, свойства. Задание условия на значение поля. Маски ввода. Построитель выражений и операций. Ключи и индексы. Таблицы подстановки. Связи между таблицами. Формы и отчеты в Microsoft Access, использование для их создания мастеров и конструкторов. Запросы в Microsoft Access: на выборку, с параметрами, перекрестные. Запросы на изменение. Отчёты в Microsoft Access: их подготовка, вывод на экран и печать.

Проблемы безопасности баз данных и возможности их решения.

#### *Содержание практических занятий*

1. Разработка средствами Microsoft Access информационно-логической и логической моделей реляционной базы данных (схемы данных). Использование конструктора.

2. Создание форм для ввода данных в таблицы в Microsoft Access.

3. Разработка сложной формы в Microsoft Access.

4. Разработка сложных запросов в Microsoft Access.

5. Создание отчетов с вычисляемыми полями и итоговыми данными в Microsoft Access. Вывод подготовленных отчётов на экран и печать.

6. Разработка кнопочной формы в Microsoft Access.

#### *Тема 9.Компьютерные сети: локальные и Интернет*

#### *Содержание темы курса*

Понятие компьютерной сети. Обобщённая структура компьютерной сети: абоненты, станции, абонентские системы, передающая среда, коммуникационные сети.

Классификация компьютерных сетей по уровням.

Локальные компьютерные сети, их назначение и причины объединения в них. Организация локальных компьютерных сетей по принципу «клиент-сервер». Управление взаимодействием устройств в сети. Основные топологии локальных компьютерных сетей. Методы доступа к передающей среде.

Глобальная сеть Интернет, понятие, структура, система адресации. Протокол TCP/IP сети Интернет. Службы сети Интернет: служба имен доменов (DNS), электронная почта, списки рассылки, World-Wide-Web (Всемирная информационная сеть), передача файлов с помощью протокола FTP. Гипертекст: понятие, основные возможности, создание гипертекстовых страниц (страниц WWW). Просмотр и поиск информации в сети Интернет. Подключение к сети Интернет.

*Содержание практических занятий*

1. Понятие компьютерной сети, её обобщённая структура.

2. Классификация компьютерных сетей по уровням.

3. Локальные компьютерные сети, их топологии и их организация по принципу «клиент-сервер».

4. Поиск и обработка информации в локальной компьютерной сети.

5. Глобальная сеть Интернет, понятие, структура, система адресации, протокол TCP/IP.

6. Службы сети Интернет, использование наиболее распространённых из них.

7. Всемирная информационная сеть World-Wide-Web, гипертекст, создание гипертекстовых страниц (страниц WWW).

8. Просмотр и поиск информации в сети Интернет.

9. Подключение к сети Интернет.

#### *Тема 10.Информационная безопасность и защита информации*

#### *Содержание темы курса*

Понятие безопасности и информационной безопасности. Понятия рисков и угроз безопасности в информационных системах. Как должна строиться система безопасности в отношении рисков и угроз.

Виды угроз безопасности в компьютерных информационных системах.

Наиболее распространённые способы несанкционированного доступа к информации в информационных системах. Важнейший и базовые принципы защиты информации.

Основные методы и средства защиты информации.

Понятие вредоносной компьютерной программы, основные способы заражения ими. Признаки заражения вредоносной компьютерной программой. Действия пользователей при обнаружении заражения компьютеров вредоносными компьютерными программами.

Программные методы и средства защиты информации: пароли, разграничение доступа, резервное копирование, архивирование, антивирусные программы мониторы и сканеры, программы защиты от несанкционированного доступа типа Fire Wall («противопожарная стена»), программы защиты от несанкционированных рассылок сообщений по электронной почте типа Anti SPAM («против спама»).

Обеспечение защиты информации в компьютерных сетях. Организация защиты информации в корпоративной сети.

#### *Содержание практических занятий*

1. Понятие безопасности и информационной безопасности. Понятия рисков и угроз безопасности в информационных системах. Как должна строиться система безопасности в отношении рисков и угроз.

2. Важнейший и базовые принципы защиты информации.

3. Основные методы и средства защиты информации.

4. Понятие вредоносной компьютерной программы, основные способы заражения ими. Признаки заражения вредоносной компьютерной программой. Действия пользователей при обнаружении заражения компьютеров вредоносными компьютерными программами.

5. Программные методы и средства защиты информации.

6. Обеспечение защиты информации в компьютерных сетях.

7. Организация защиты информации в корпоративной сети.

#### **5. Перечень учебно-методического обеспечения для самостоятельной работы обучающихся по дисциплине**

Самостоятельная работа обучающихся при изучениикурса «Информатика»

предполагает работу с основной и дополнительной литературой. Результатами этой работы становятся выступления на семинарах, участие в обсуждении тем курса, подготовка докладов, выполнение письменных работ, а именно, заданий контрольного среза.

Методика самостоятельной работы предварительно разъясняется преподавателем и в последующем может уточняться с учетом индивидуальных особенностей обучающихся. Время и место выполнения самостоятельной работы выбираются обучающимися по своему усмотрению с учетом рекомендаций преподавателя.

Самостоятельную работу над дисциплиной следует начинать с изучения рабочей программы дисциплины «Информатика», которая содержит основные требования к знаниям, умениям и навыкам обучающихся. Обязательно следует учитывать рекомендации преподавателя, данные на занятиях и приступать к изучению отдельных тем в порядке, предусмотренном программой.

Получив представление об основном содержании темы на лекции, необходимо изучить и закрепить материал с помощью источников, указанных в разделе 7 рабочей программы. Целесообразно составить краткий конспект, отображающий содержание и связи основных понятий данной темы. Также необходимо изучить материалы первоисточников, приведенные в хрестоматии и соответствующие изучаемой теме. Желательно составлять их краткий конспект. Обязательно следует записывать возникшие вопросы, на которые не удалось ответить самостоятельно, для того, чтобы была возможность обсудить эти вопросы на практическом занятии.

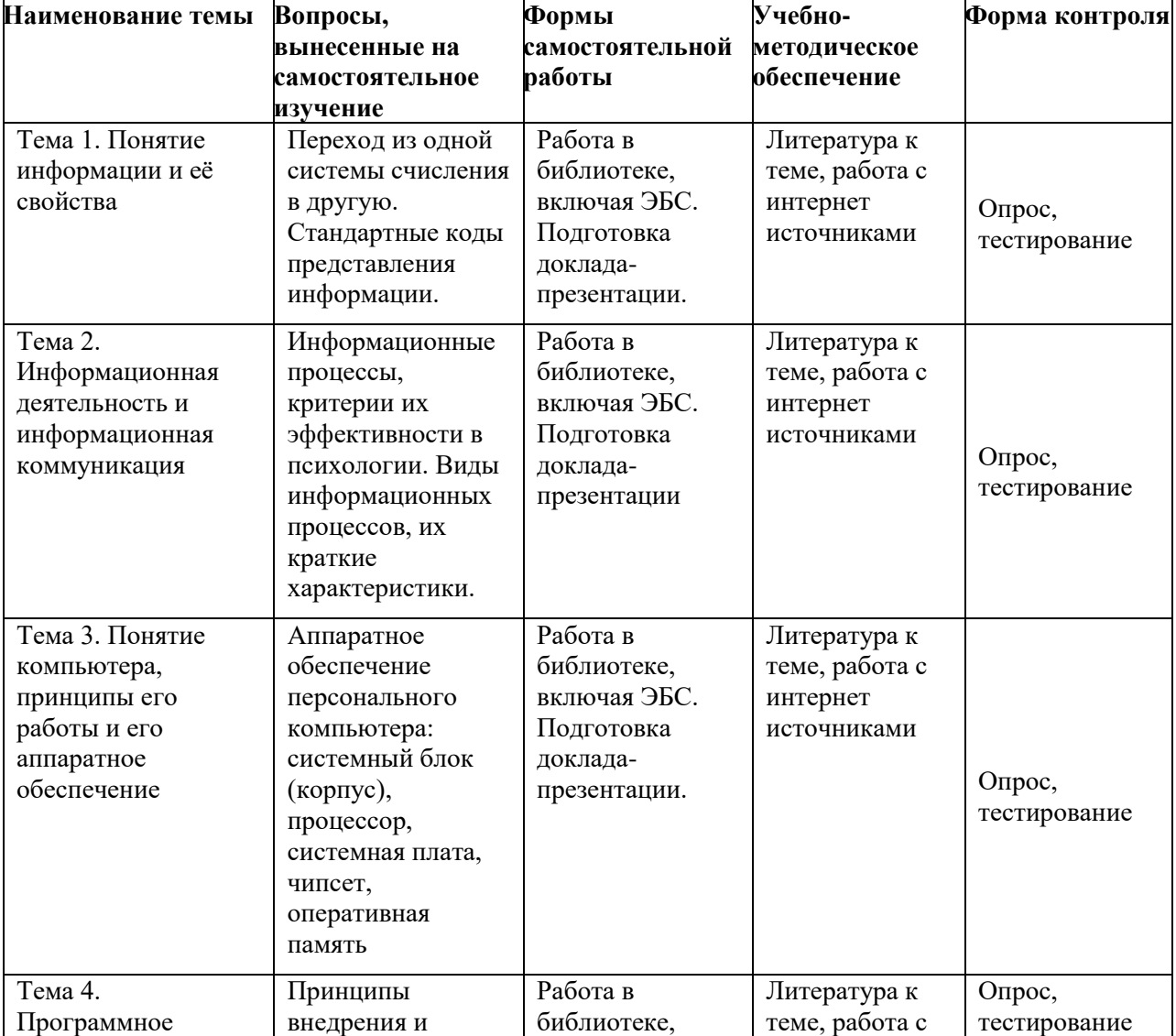

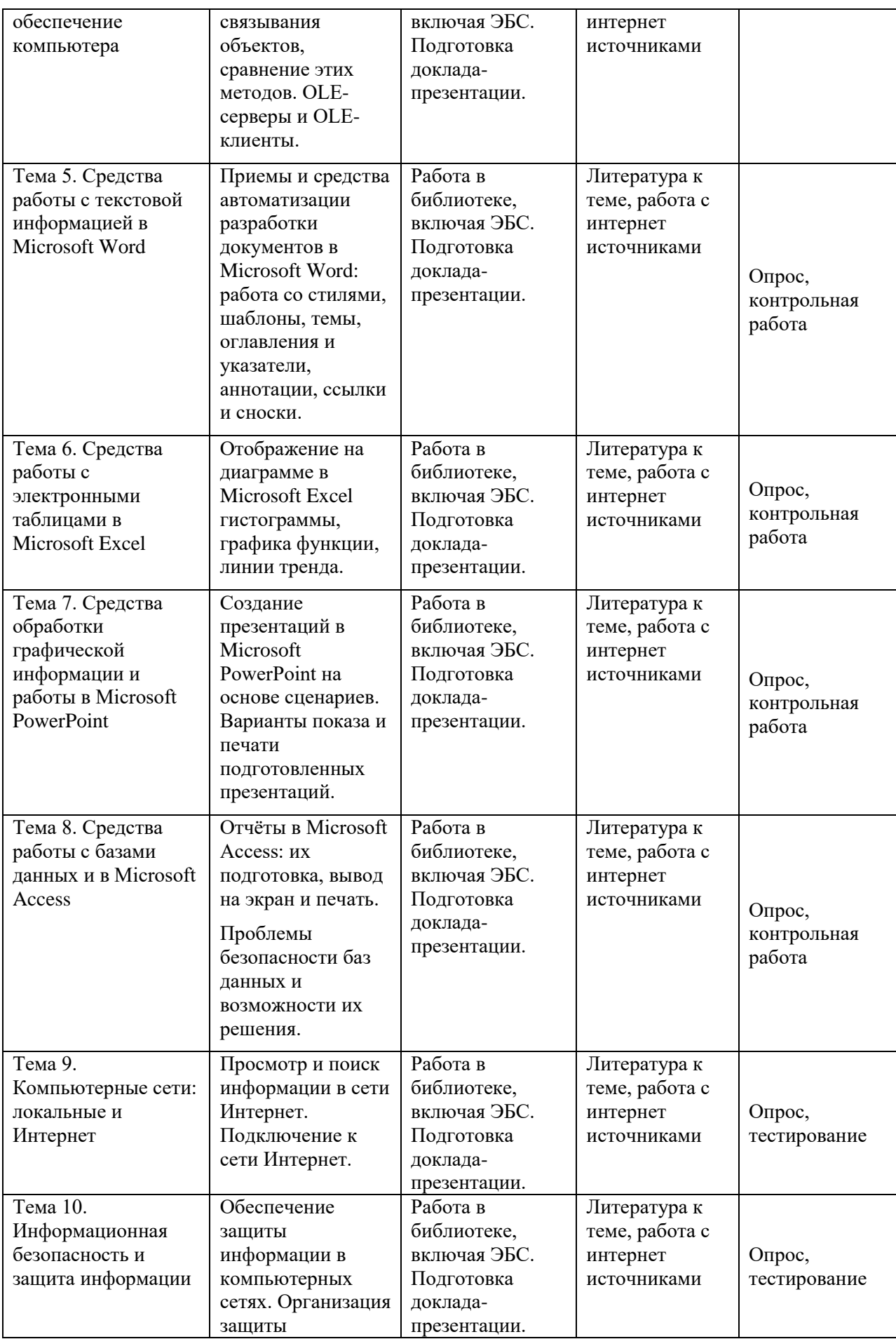

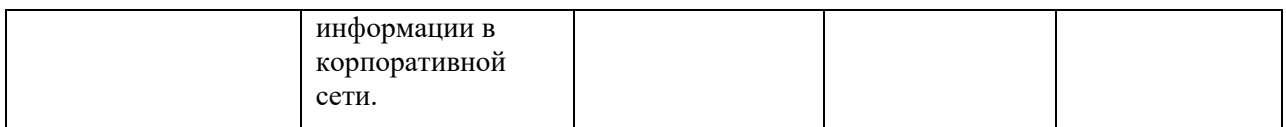

**6. Оценочные материалы для проведения промежуточной аттестации обучающихся по дисциплине «Информатика»**

**6.1. Описание показателей и критериев оценивания компетенций, описание шкал оценивания.** 

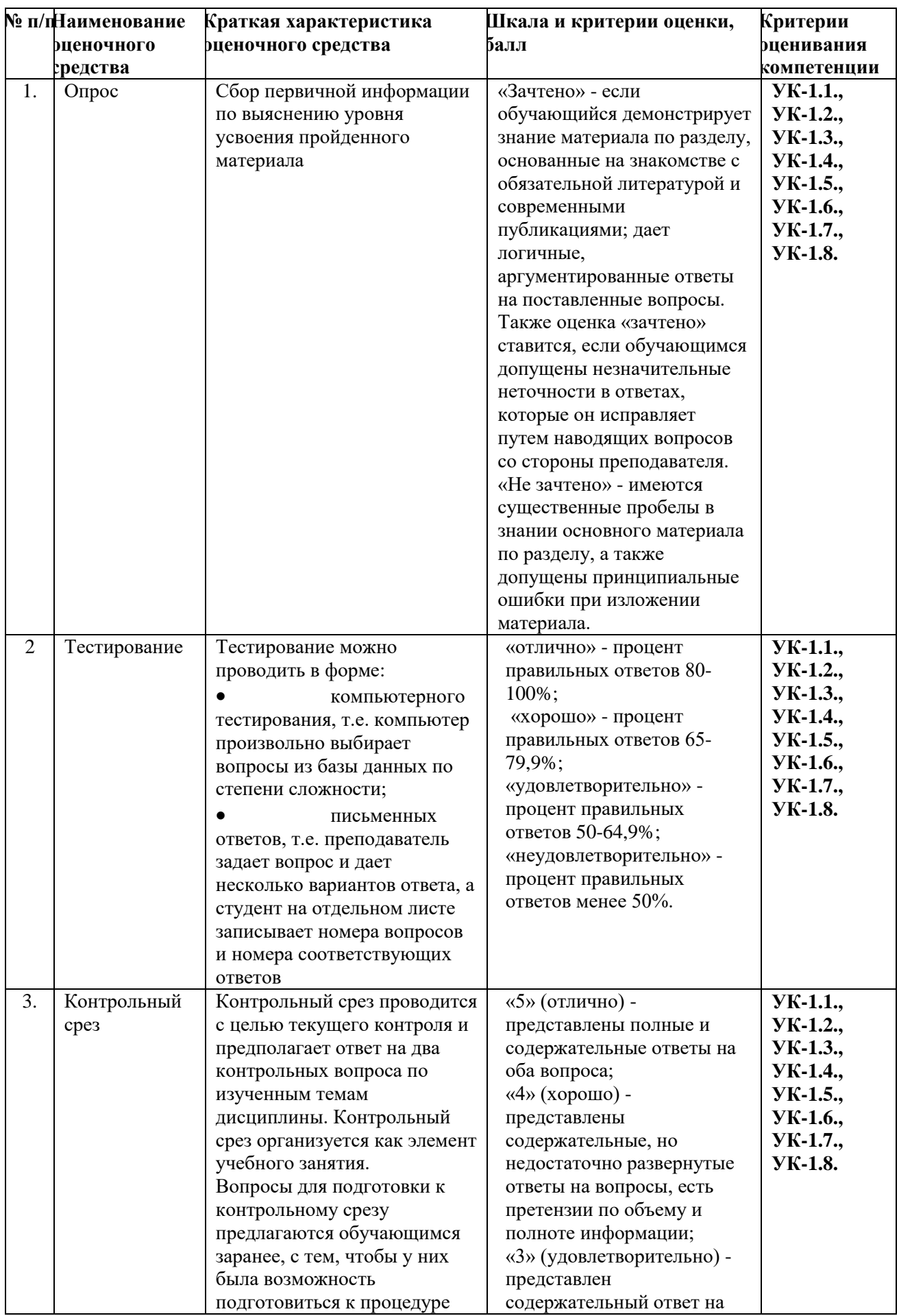

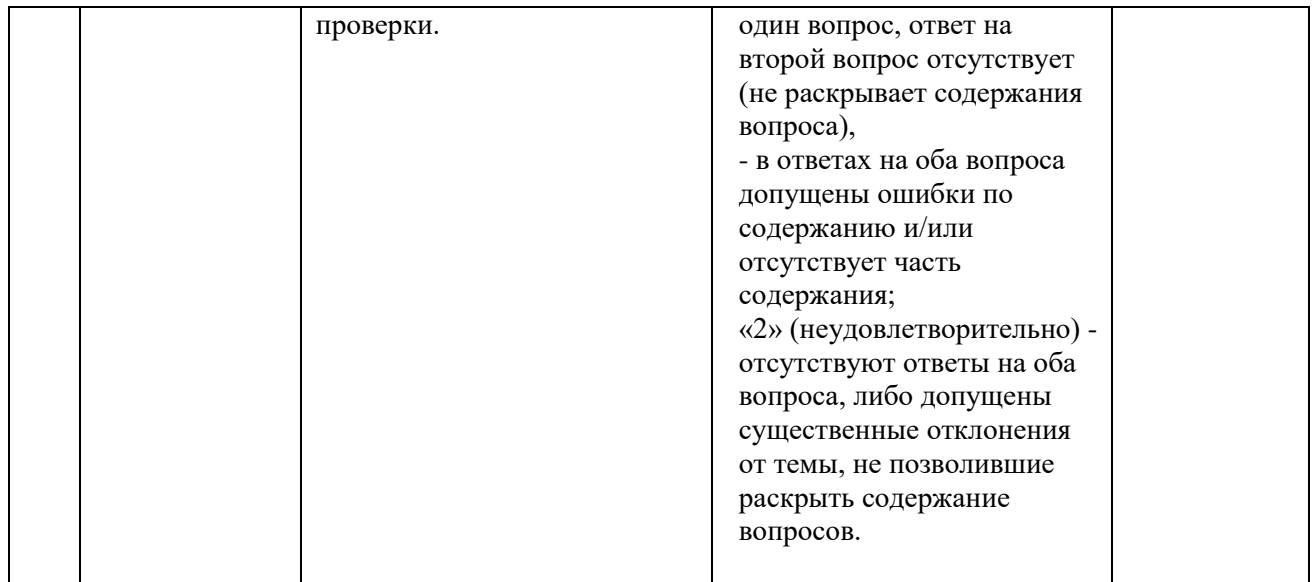

**6.2. Методические материалы, определяющие процедуры оценивания знаний, умений, навыков и(или) опыта деятельности, характеризующих этапы формирования компетенций в процессе освоения основной профессиональной образовательной программы**

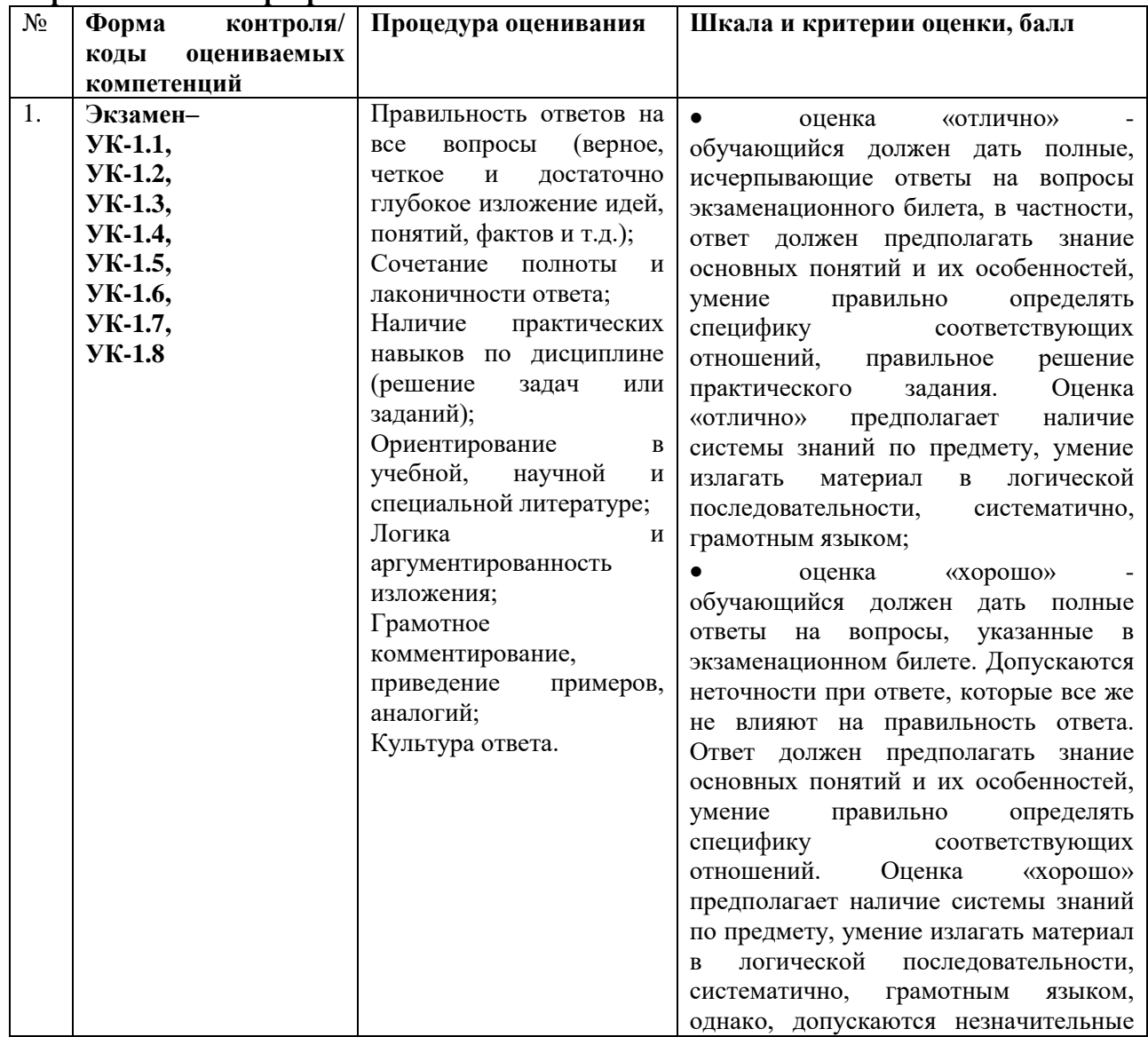

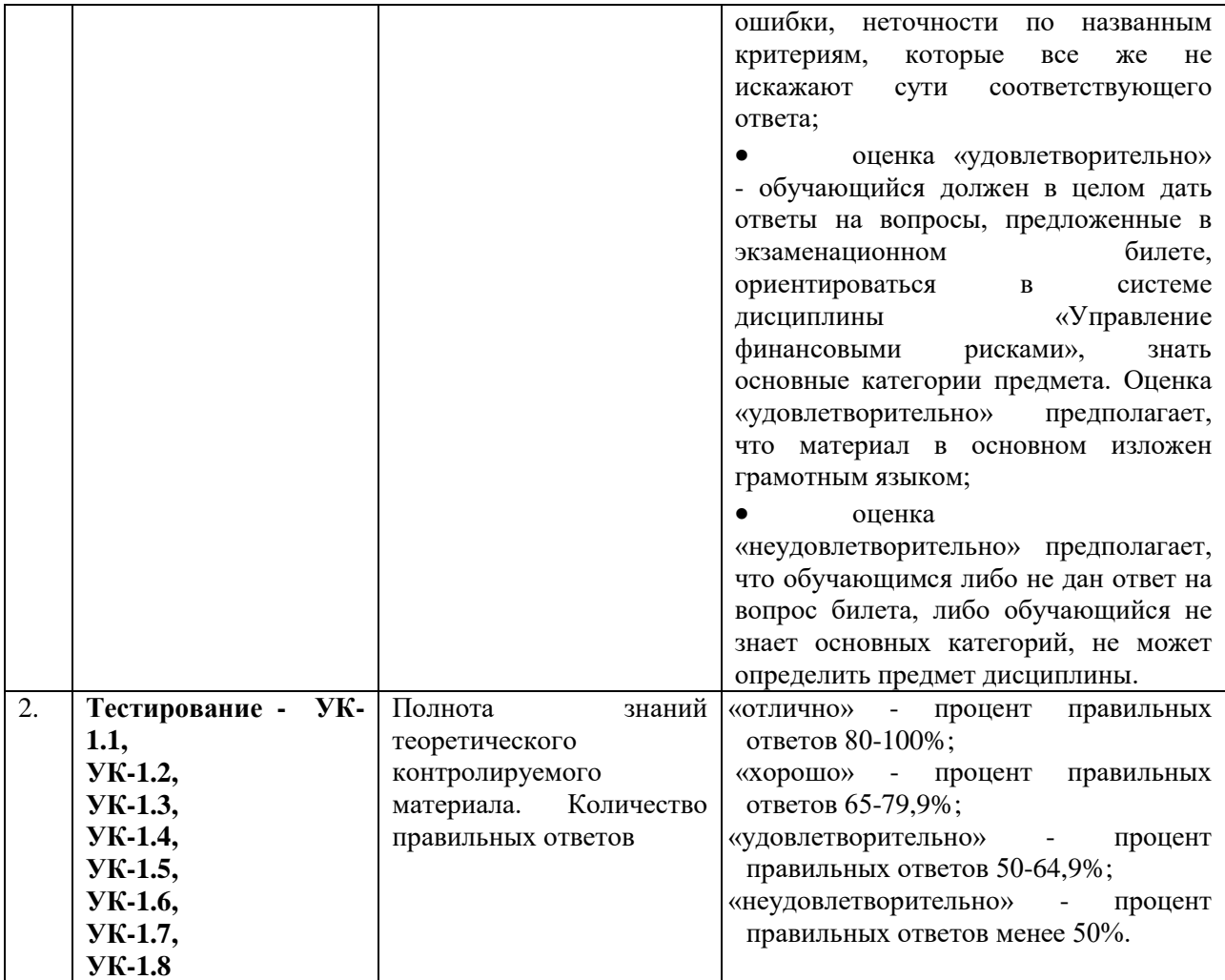

**6.3. Типовые контрольные задания или иные материалы, необходимые для процедуры оценивания знаний, умений, навыков и(или) опыта деятельности, характеризующих этапы формирования компетенций в процессе освоения основной профессиональной образовательной программы**

# **6.3.1. Типовые задания для проведения текущего контроля обучающихся 6.3.1.1. Примерные тестовые задания для текущего контроля**

1. Как называется группа файлов, которая хранится совместно под собственным именем?

- а) байт;
- б) каталог;
- в) книга;

г) флешка.

2. Как называются данные или программа на магнитном диске?

а) папка;

б) информация;

в) файл;

г) флешка.

3. Какие символы разрешается использовать в имени файла или имени папки в Windows?

а) латинские буквы и цифры;

б) русские и латинские буквы;

в) латинские, русские буквы и цифры;

г) латинские, русские буквы, тире, подчёркивания и цифры;

4. Укажите неправильное имя каталога.

а) CD2MAN;

б) CD-MAN;

в) CD\MAN;

г) CD MAN.

5. Какое наибольшее количество символов может иметь имя файла или папки в Windows? а) 255;

б) 16;

в) 10;

г) 8.

6. Какое наибольшее количество символов имеет расширение имени файла?

а) 2;

б) 3;

в) 8;

г) 16.

7. Какие расширения могут быть у исполняемых файлов?

а) exe, doс, docx, mp3;

б) bak, bat, jpg, avi;

в) exe, com, bat, dll.

8. Что обеспечивает работу компьютера?

а) различные прикладные программы;

б) операционная система;

в) задания пользователя;

г) жёсткий диск.

9. Сколько окон может быть одновременно открыто на рабочем столе Windows?

а) одно;

б) два;

в) не более определённого числа;

г) сколько угодно.

10. Подкаталог SSS входит в каталог YYY. Как называется каталог YYY относительно каталога SSS?

а) корневой;

б) дочерний;

в) родительский;

г) материнский.

11. Что выполняет компьютер сразу после нажатия кнопки POWER?

а) загрузку операционной системы;

б) проверку устройств и тестирование памяти;

в) загрузку программ ввода-вывода данных;

г) загрузку прикладной программы.

12. Могут ли несколько окон на рабочем столе Windows быть активными одновременно?

а) да;

б) нет.

13. Какое окно считается активным на рабочем столе Windows?

а) то, в котором сейчас работает пользователь;

б) первое из открытых пользователем;

в) последнее из открытых пользователем;

г) любое из открытых пользователем.

14. Может ли папка и какой-то файл в нем иметь одинаковое имя?

а) да;

б) нет.

15. Может ли в одной папке быть два файла с одинаковыми именами?

а) да;

б) нет.

16. Может ли в разных папках быть два файла с одинаковыми именами?

а) да;

б) нет.

17. Сколько прикладных программ могут одновременно исполняться на компьютере?

а) сколько угодно;

б) одна;

в) несколько десятков;

г) сколько потянет компьютер.

18. Что не является операционной системой?

а) WINDOWS;

б) Norton Commander;

в) iOS;

г) Android.

19. Что такое кластер на магнитном диске?

а) конверт для этого диска;

б) единица дискового пространства;

в) виртуальный диск.

20. Какой номер имеет начальная дорожка на жёстком диске?

а) 0;

б) 1;

в) 79.

21. Что не может располагаться на нулевой дорожке жёсткого диска?

а) корневой каталог;

б) FАТ-таблица;

в) файлы пользователя;

г) программа первоначальной загрузки.

22. Что произойдет, если в FАТ жёсткого диска испортится информация?

а) все файлы будет невозможно читать;

б) пропадут все файлы на диске;

в) запортятся только те файлы на диске, информация о которых была в запорченном кластере FАТ.

23. Системные программы для работы с дисками — это…

а) операционные системы;

б) драйверы;

в) дисковые утилиты;

г) программные оболочки.

24. Что не входит в логическое форматирование диска?

а) запись системных файлов;

б) создание FAT таблицы;

в) проверка читаемости диска;

г) разбивка секторов и дорожек.

25. Основные программы для работы с дисками в Windows располагаются в папке…

а) «Служебные»;

б) «Стандартные»;

в) «Office».

26. Какое высказывание неверно?

Дефрагментация диска проводится с целью …

а) оптимизации дискового пространства;

б) ускорения процесса чтения и записи файлов;

в) сжатия информации на диске.

27. Что выполняет операционная система при удалении файла с диска?

а) перемешивает в FAT его кластеры;

б) уничтожает первый символ имени файла в каталоге;

в) размагничивает участки диска, где располагался файл.

28. Как можно удалить компьютерный вирус с диска?

а) с помощью специальной программы;

б) с помощью перезагрузки системы;

в) удалить вирус никак невозможно.

29. Архивация файлов – это…

а) объединение нескольких файлов;

б) разметка дисков на сектора и дорожки;

в) сжатие файлов.

30. Что собой не представляет компьютерный вирус?

а) небольшая по размерам программа, которая может сама себя копировать на компьютере;

б) небольшая по размерам программа, которая может сама распространяться по сети Интернет;

в) небольшая по размерам программа, которая собирает информацию о пользователе;

г) небольшая по размерам программа, которая портит информацию на компьютере.

31. Что не является каналом распространения вирусов?

а) устройства визуального отображения информации;

б) компьютерные сети;

в) внешние носители информации.

32. Предмет информатики – это:

а) язык программирования;

б) устройство робота;

в) способы накопления, хранения, обработки, передачи информации;

г) информированность общества.

33. Архитектура компьютера — это:

а) техническое описание деталей устройств компьютера;

б) описание устройств для ввода-вывода информации;

в) описание программного обеспечения для работы компьютера;

г) описание устройства и принципов работы компьютера, достаточное для понимания пользователя.

34. Что такое микропроцессор?

а) интегральная микросхема, которая выполняет поступающие на ее вход команды (например, вычисление) и управляет работой машины;

б) устройство для хранения той информации, которая часто используется в работе;

в) устройство для вывода текстовой или графической информации;

г) устройство для ввода алфавитно-цифровых данных.

35. Подключение отдельных периферийных устройств компьютера к магистрали на физическом уровне возможно:

а) с помощью драйвера;

б) с помощью контроллера;

в) без дополнительного устройства;

г) с помощью утилиты.

36. Внешняя память компьютера необходима для:

а) для хранения часто изменяющейся информации в процессе решения задачи;

б) для долговременного хранения информации после выключения компьютера;

в) для обработки текущей информации;

г) для постоянного хранения информации о работе компьютера.

37. Для построения с помощью компьютера сложных чертежей в системах

автоматизированного проектирования используют:

а) плоттер;

б) графический планшет (дигитайзер);

в) сканер;

г) джойстик.

38. К устройствам накопления информации относится:

а) принтер;

б) процессор;

в) ПЗУ;

г) ВЗУ.

39. Что из перечисленного не относится к программным средствам?

а) операционная система;

б) драйвер;

в) процессор;

г) текстовые и графические редакторы.

40. Файлом называется:

а) поименованная область на диске или другом машинном носителе;

б) набор данных для решения задачи;

в) программа на языке программирования для решения задачи;

г) закодированная область на диске или другом машинном носителе.

41. Выберите две службы сети Интернет из четырёх, предназначенные для хранения информации и обеспечивающие доступ к этой информации:

а) World Wide Web;

б) Skype;

в) электронная почта;

г) FTP.

42. Каждая поисковая система в Интернете включает в себя:

а) специальный язык запросов;

б) обязательный минимум вводимых данных;

в) специальный файл для поиска;

г) обязательный аргумент для поиска.

43. Если результаты поиска информации показаны в порядке релевантности, это значит:

а) сортировка найденных данных выполнена по степени соответствия запросу;

б) сортировка найденных данных выполнена по алфавиту;

в) сортировка найденных данных выполнена по их смысловой значимости;

г) сортировка найденных данных выполнена по их популярности;

д) сортировка найденных данных выполнена по дате их индексации в базе.

44. Изменение шрифтового оформления фрагмента текста в текстовом редакторе относится к операциям:

а) откатки;

б) просмотра;

в) форматирования;

г) печати.

45.Для вставки таблицы в документ в текстовом редакторе MS Word используется вкладка:

а) рассылки;

б) вид;

в) вставка;

г) разработчик;

46.Режим просмотра структуры документа в редакторе MS Word дает возможность:

а) создавать и изменять структуру документа;

б) увидеть все виды форматирования документа;

в) изменять масштаб изображения на экране;

г) создавать и редактировать таблицы.

47. Абзацем называется:

а) фрагмент текста, процесс ввода которого закончился нажатием на клавишу «Enter»;

б) выделенный фрагмент текста;

в) фрагмент текста, границы которого смещены по отношению к границам всего документа;

г) фрагмент текста, подлежащий форматированию.

48.Стилем называется:

а) словарь, содержащий перечень слов естественного языка, либо используемого специалистом в ходе общения с компьютером;

б) набор форматирующих команд, сохраняемый под своим именем, для многократного использования;

в) воображаемая модель, построенная из идеальных образов на основе функциональной аналогии;

г) операция считывания данных, записанных на внешнем носителе.

49. «Жесткий» признак конца строки создается:

а) текстовым редактором при достижении правой границы строки и переносе текста с одной строки на другую;

б) при нажатии пользователем клавиши «Tab»;

в) при нажатии пользователем клавиши «Enter»;

г) при нажатии пользователем комбинации клавиш Ctrl+F7+NumLock;

50. Специальный вид документа, представляющий собой основные средства форматирования создаваемого документа, называют:

а) форматом;

б) моделью;

в) шаблоном;

г) интерфейсом.

51. Для унификации структуры и внешнего вида документов используются:

а) шаблоны;

б) растры;

в) структуризаторы;

г) интерфейсы.

52. Пробелы, которые автоматически вставляются текстовым редактором между словами для выравнивания строк, называются:

а) «жесткими»;

б) редакторскими;

в) пользовательскими;

г) «мягкими».

53. Быстрое перемещение курсора по документу на экранную страницу вверх/вниз осуществляется клавишами:

а) Home/End;

б) Insert/Delete;

в) $\hat{U}$ 

г) Page Up/Page Down.

54. К операциям форматирования нельзя отнести:

а) выравнивание границ документа;

б) центрирование строк;

в) перенос абзаца при помощи мыши;

г) изменение шрифтового оформления фрагмента.

55. В строке состояния текстового редактора выводится:

а) название документа;

б) масштаб документа;

в) информация о позиции курсора в документе;

г) код текущей операции, проводимой с текстом.

56. Чтобы разделить одну строку на две надо установить курсор в позицию разделения и нажать клавишу:

а) Delete;

б) Enter;

в) $\prod$ 

г) пробел.

57. Для переключения режимов редактирования Вставка/Замена используется клавиша:

а) Caps Lock;

б) Insert;

в) Esc;

г) Delete.

58. При нажатии клавиши Backspace:

а) удаляется символ слева от курсора;

б) удаляется символ в позиции курсора;

в) отменяется последнее выполненное действие;

г) курсор возвращается в начало строки.

59. Короткая мигающая линия, показывающая позицию рабочего поля, в которую будет перемещен вводимый символ, называется:

а) курсором;

б) курсивом;

в) регистром;

г) указателем.

60. Добавление текста в документ так, что существующий текст сдвигается вправо,

освобождая место вводимым символам, осуществляется в режиме:

а) замены;

б) исправлений;

в) расстановки переносов;

г) вставки.

61. Если установить курсор за последним символом заголовка документа и нажать на клавишу «Enter», то:

а) курсор установится на первом символе текста;

б) курсор установится за последним символом текста;

в) между заголовком и текстом появится новая пустая строка;

г) весь текст будет выделен.

62.Заголовочное данное, помещаемое в начале или конце каждой страницы документа, называется:

а) колонтитулом;

б) автотекстом;

в) сноской;

г) примечанием.

63. Для обеспечения безопасной передачи данных по каналам сети Интернет предназначена технология:

а) WWW;

б) DICOM;

в) VPN;

г) FTP;

д) XML.

64. Комплекс аппаратных и/или программных средств, осуществляющий контроль сетевого трафика в соответствии с заданными правилами и защищающий подключённый к этой сети компьютер от несоответствующих правилам воздействий – это:

а) антивирус;

б) замок;

в) брандма́уэр;

г) архиватор;

д) экспертная система.

65. Несанкционированный доступ к информации – это:

а) доступ к информации, не связанный с выполнением функциональных обязанностей и не оформленный документально;

б) работа на чужом компьютере без разрешения его владельца;

в) вход в компьютер с использованием данных другого пользователя;

г) доступ к локальной компьютерной сети, связанный с выполнением своих

функциональных обязанностей;

д) доступ к информации под запрещенным именем пользователя.

66. Наиболее опасным источником угроз информационной безопасности предприятия или организации являются:

а) другие предприятия (конкуренты);

б) сотрудники этого предприятия или организации;

в) хакеры;

г) возможные отказы оборудования, отключения электропитания, нарушения в сети передачи данных;

д) возможные сбои программного обеспечения.

67. Для снижения вероятности утраты информации в информационной системе

необходимо:

а) регулярно производить антивирусную проверку компьютера;

б) регулярно выполнять проверку жестких дисков компьютера на наличие ошибок;

в) регулярно копировать информацию на внешние носители (сервер, компакт-диски, флэш-карты и т.п.);

г) обеспечить возможность входа в информационную систему только по логину и паролю;

д) регулярно проводить периодическое обслуживание аппаратного и программного обеспечения информационной системы.

68. Информационная безопасность обеспечивает:

а) блокирование информации;

б) отсутствие искажений информации;

в) сохранность информации;

г) недопущение утраты информации;

д) недопущение подделок информации.

Укажите все правильные ответы.

69. Как называется информация, к которой ограничен доступ?

а) конфиденциальная;

б) противозаконная;

в) нелегальная;

г) недоступная.

70. Шифрование информации это:

а) процесс ее преобразования, при котором содержание информации становится непонятным для не обладающих соответствующими полномочиями субъектов;

б) процесс ее преобразования, при котором информация переносится в защищённое от доступа для не обладающих соответствующими полномочиями субъектов;

в) процесс ее преобразования, при котором содержание информации изменяется на ложное, недостоверное;

г) процесс преобразования информации в машинный код.

# **6.3.1.2. Примерные варианты контрольных работ**

# **Вариант 1**

**Задача 1**. По данным таблицы построить объемную гистограмму.

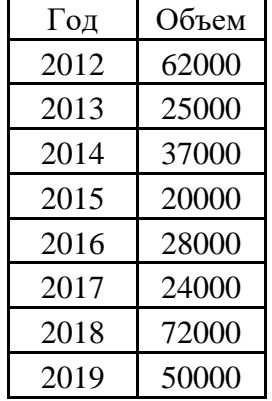

**Задача 2**. Построить график функции  $y = cos^4(\pi x)$ . Задать начальное значение  $x_{\textit{new}} = 0$ , шаг приращения  $\Delta x = 0.1$ , конечное значение  $x_{\textit{new}} = 2$ .

**Задача 3**. Построить график функции  $r = \sin 2\alpha$  заданной в полярных координатах в диапазоне от  $-180^{\circ}$  до  $60^{\circ}$  с шагом изменения  $10^{\circ}$ .

# **Вариант 2**

**Задача 1**. По данным таблицы построить объемную гистограмму.

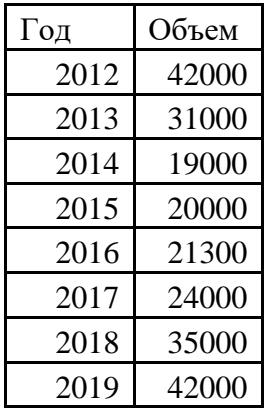

**Задача 2**. Построить график функции  $y = cos^4(2\pi x)$ . Задать начальное значение  $x_{\textit{new}} = 0$ , шаг приращения  $\Delta x = 0.1$ , конечное значение  $x_{\textit{new}} = 2$ .

**Задача 3**. Построить график функции  $r = \sin 4\alpha$  заданной в полярных координатах в диапазоне от  $-180^{\circ}$  до  $60^{\circ}$  с шагом изменения  $10^{\circ}$  .

# **Вариант 3**

**Задача 1**. По данным таблицы построить объемную гистограмму.

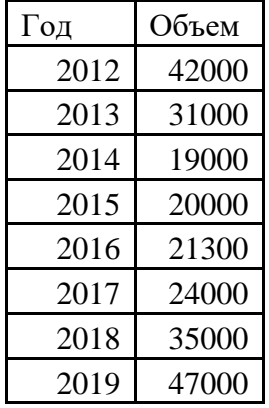

Задача 2. Построить график функции  $y = cos^4(0.5\pi x)$ . Задать начальное значение  $x_{\textit{new}} = 0$ , шаг приращения  $\Delta x = 0.1$ , конечное значение  $x_{\textit{new}} = 2$ .

**Задача 3**. Построить график функции  $r = \sin 5\alpha$  заданной в полярных координатах в диапазоне от  $-180^{\circ}$  до  $60^{\circ}$  с шагом изменения  $10^{\circ}$ .

# **Вариант 1**

1. Найти произведение матриц в среде Excel

l I J  $\backslash$  $\mathsf{I}$  $\mathbf{I}$  $\mathsf{I}$ l ſ I I J  $\backslash$  $\mathsf{I}$  $\mathbf{I}$  $\mathsf{I}$ J ſ 1 3 3 2 2 4 4 3 6 3 1 5 2 4 1

2. Найти определитель матрицы в среде Excel

l I J  $\setminus$  $\mathsf{I}$  $\mathsf{I}$  $\mathsf{I}$ l ſ 7 1 3 4 6 5 3 2 1

3. Найти обратную матрицув среде Excel

l I J  $\setminus$  $\mathsf{I}$  $\mathbf{I}$  $\mathsf{I}$ l ſ 1 1 2 3 4 2 2 3 1

4. Решить систему уравнений по методу обратной матрицы в среде Excel

$$
\begin{cases} x_1 + 3x_2 - x_3 = 2\\ 2x_1 - 3x_2 + 2x_3 = 0\\ 3x_1 - 2x_2 - x_3 = 4 \end{cases}
$$

5. Решить систему уравнений по формуле Крамера в среде Excel

$$
\begin{cases} x_1 + 3x_2 - x_3 = 2 \\ 2x_1 - 3x_2 + 2x_3 = 0 \\ 3x_1 - 2x_2 - x_3 = 4 \end{cases}
$$
  
Bapu **AB**

1. Найти произведение матриц в среде Excel

I l J  $\backslash$  $\mathsf{I}$  $\mathbf{I}$  $\mathsf{I}$ l ſ I l J  $\backslash$  $\mathsf{I}$  $\mathbf{I}$  $\mathsf{I}$ J ſ 1 3 3 6 5 4 4 3 6 3 4 5 2 3 6

2. Найти определитель матрицы в среде Excel

$$
\begin{pmatrix} 1 & 2 & 3 \ 4 & 8 & 5 \ 7 & 1 & 3 \end{pmatrix}
$$

3. Найти обратную матрицу в среде Excel

l l J  $\backslash$ I  $\mathbf{I}$  $\mathsf{L}$ l ſ 0 0 1 1 1 0 4 3 0

4. Решить систему уравнений по методу обратной матрицы в среде Excel

$$
\begin{cases} x_1 + 2x_2 + x_3 = 5\\ 3x_1 - 5x_2 + 3x_3 = -7\\ 2x_1 + 7x_2 - x_3 = 13 \end{cases}
$$

5. Решить систему уравнений по формуле Крамера в среде Excel

$$
\begin{cases} x_1 + 2x_2 + x_3 = 5\\ 3x_1 - 5x_2 + 3x_3 = -7\\ 2x_1 + 7x_2 - x_3 = 13 \end{cases}
$$

26

# Вариант 3

1. Найти произведение матриц в среде Excel

l I J  $\backslash$  $\mathsf{I}$  $\mathbf{r}$  $\mathsf{L}$ l ſ l I J  $\backslash$  $\mathsf{I}$  $\mathbf{r}$  $\mathsf{I}$ J ſ 2 3 3 6 8 4 4 3 6 3 7 5 2 1 7

l

I

2. Найти определитель матрицы в среде Excel

```
J
                   \backslash\mathsf{I}\mathbf{r}\mathsf{I}J
ſ
  7 1 3
  4 6 5
  5 2 3
```
3. Найти обратную матрицу в среде Excel

$$
\begin{pmatrix} 0 & 0 & 1 \\ 1 & 5 & 1 \\ 1 & 4 & 2 \end{pmatrix}
$$

4. Решить систему уравнений по методу обратной матрицы в среде Excel

$$
\begin{cases}\nx_1 + 5x_2 + x_3 = -8 \\
2x_1 - 3x_2 + 5x_3 = 16 \\
5x_1 + 2x_2 - x_3 = -6\n\end{cases}
$$

5. Решить систему уравнений по формуле Крамера в среде Excel

l I ∤ ſ  $+2x - x = -3x_2 + 5x_2 =$  $+5x_2 + x_3 = 5x_1 + 2x_2 - x_3 = -6$  $2x_1 - 3x_2 + 5x_2 = 16$  $5x_2 + x_2 = -8$  $1 + 2\lambda_2$   $\lambda_3$ 1  $3\frac{1}{2}$   $3\frac{1}{3}$  $1 + 3\lambda_2 + \lambda_3$  $x_1 + 2x_2 - x$  $x_i - 3x_i + 5x$  $x_i + 5x_i + x$ 

### **Вариант 1**

**Задача 1**. Определить величину основного платежа за третий год, если выдана ссуда размером 5 000 000 рублей сроком за 5 лет по 11% годовых.

**Задача 2**. Рассчитать 20-летнюю ипотечную ссуду на покупку квартиры стоимостью 5 000 000 рублей со ставкой 10% годовых при начальном взносе 20% и ежемесячной (ежегодной) выплате.

**Задача 3**. Определить, какая сумма окажется на счете, если 70 000 рублей положены на 10 лет под 11% годовых. Проценты начисляются ежемесячно.

**Задача 4**. Ожидается, что ежегодные доходы от реализации проекта составят 2 000 000 рублей. Рассчитать срок окупаемости проекта, если инвестиции к началу поступления доходов составят 7 000 000 рублей, а норма дисконтирования 7,67%.

**Задача 5**. Облигация номиналом 300 000 руб. выпущена на 7 лет. Предусматривается следующий порядок начисления процентов: в первый год - 11%, последующие три года - по 16%, а в оставшиеся три года - по 18%. Рассчитать будущую (наращенную) стоимость облигации по сложной процентной ставке.

**Задача 6**. Затраты по проекту составят 500 млн. руб. Ожидаемые доходы в течение последующих 5 лет составят, соответственно 50, 200, 300, 200, 300 млн. руб. Оценить экономическую целесообразность проекта по скорости оборота инвестиции, если

рыночная норма дохода 15%.

# **Вариант 2**

**Задача 1**. Определить величину основного платежа за второй год, если выдана ссуда размером 7 000 000 рублей сроком за 5 лет по 12% годовых.

**Задача 2**. Рассчитать 20-летнюю ипотечную ссуду на покупку квартиры стоимостью 3 000 000 рублей со ставкой 10% годовых при начальном взносе 15% и ежемесячной (ежегодной) выплате.

**Задача 3**. Определить, какая сумма окажется на счете, если 100 000 рублей положены на 8 лет под 10% годовых. Проценты начисляются ежемесячно.

**Задача 4**. Ожидается, что ежегодные доходы от реализации проекта составят 1 000 000 рублей. Рассчитать срок окупаемости проекта, если инвестиции к началу поступления доходов составят 3 000 000 рублей, а норма дисконтирования 7,67%.

**Задача 5**. Облигация номиналом 150 000 руб. выпущена на 7 лет. Предусматривается следующий порядок начисления процентов: в первый год - 12%, последующие три года - по 16%, а в оставшиеся три года - по 18%. Рассчитать будущую (наращенную) стоимость облигации по сложной процентной ставке.

**Задача 6**. Затраты по проекту составят 700 млн. руб. Ожидаемые доходы в течение последующих 5 лет составят, соответственно 50, 200, 300, 200, 300 млн. руб. Оценить экономическую целесообразность проекта по скорости оборота инвестиции, если рыночная норма дохода 15%.

# **Вариант 3**

**Задача 1**. Определить величину основного платежа за первый год, если выдана ссуда размером 2 000 000 рублей сроком за 5 лет по 11% годовых.

**Задача 2**. Рассчитать 20-летнюю ипотечную ссуду на покупку квартиры стоимостью 12 000 000 рублей со ставкой 10% годовых при начальном взносе 20% и ежемесячной (ежегодной) выплате.

**Задача 3**. Определить, какая сумма окажется на счете, если 600 000 рублей положены на 5 лет под 10% годовых. Проценты начисляются ежемесячно.

**Задача 4**. Ожидается, что ежегодные доходы от реализации проекта составят 400 000 рублей. Рассчитать срок окупаемости проекта, если инвестиции к началу поступления доходов составят 1 000 000 рублей, а норма дисконтирования 7,67%.

**Задача 5**. Облигация номиналом 350 000 руб. выпущена на 7 лет. Предусматривается следующий порядок начисления процентов: в первый год - 12%, последующие три года - по 14%, а в оставшиеся три года - по 18%. Рассчитать будущую (наращенную) стоимость облигации по сложной процентной ставке.

**Задача 6**. Затраты по проекту составят 400 млн. руб. Ожидаемые доходы в течение последующих 5 лет составят, соответственно 50, 200, 300, 200, 300 млн. руб. Оценить экономическую целесообразность проекта по скорости оборота инвестиции, если рыночная норма дохода 15%.

#### **6.3.2. Типовые задания для проведения промежуточной аттестации обучающихся**

Промежуточная аттестация по дисциплине «Информатика» проводится в форме экзамена.

#### **6.3.2.1. Типовые вопросы к экзамену**

1. Понятие и назначение электронной таблицы.

2. Рабочая книга и рабочий лист, их реализация в Microsoft Excel. Создание электронной таблицы в Microsoft Excel. Строки, столбцы, ячейки, относительные и абсолютные ссылки, R1C1-ссылки, формулы.

3. Элементы автоматизации в Microsoft Excel: шаблоны, надстройки, макросы.

4. Ввод, редактирование и форматирование данных в Microsoft Excel. Копирование содержимого ячеек. Автоматизация ввода данных. Сохранение электронной таблицы.

5. Использование стандартных функций для расчётов в Microsoft Excel: подведение итогов, арифметические и логические функции, функции работы с базами данных, с датой и временем, функции инженерные и обработки текста.

6. Циклические ссылки в Microsoft Excel как ошибки и как возможности итеративных вычислений.

7. Работа с данными в Microsoft Excel: сортировка, фильтры, поиск по условию, ограничение вводимых в ячейку данных.

8. Печать документов в Microsoft Excel: выбор области печати, обеспечение размещения данных таблицы на бумажном листе.

9. Построение диаграмм и графиков в Microsoft Excel: выбор типа диаграммы, выбор исходных данных и диапазонов данных, выбор параметров диаграмм. Вставка диаграммы из Microsoft Excel в документ Microsoft Word.

10. Отображение на диаграмме в Microsoft Excel гистограммы, графика функции, линии тренда.

11. Принципы и технологии формирования и отображения графической информации: растровая графика, векторная графика, 3D-графика. Графические форматы.

12. Программное обеспечение работы с графикой: графические редакторы (Paint, MS Picture manager), популярные графические пакеты фирм Adobe и Corel, системы 3-х мерной графики 3DMax и 3DStudio.

13. Электронные презентации в Microsoft PowerPoint: понятие, слайды, варианты их форматирования.

14. Создание презентаций в Microsoft PowerPoint на основе шаблонов. Включение в слайды различных объектов.

15. Создание презентаций в Microsoft PowerPoint на основе сценариев. Варианты показа и печати подготовленных презентаций.

16. База данных: понятие, поля и их свойства, типы данных в базе.

17. Понятие системы управления базой данных (СУБД). Функции системы управления базой данных (СУБД). Основные характеристики современных СУБД. Классификация СУБД.

18. Классификация моделей данных. Реляционная модель данных. Язык описания данных и манипулирования данными на примере SQL.

19. Режимы работы с базами данных. Объекты базы данных. Проектирование базы данных: разработка схемы данных, обеспечение связей между данными и таблицами.

20. Структура базы данных в Microsoft Access. Таблицы и мастер таблиц. Конструктор. Режим конструктора. Типы полей, свойства. Задание условия на значение поля. Маски ввода. Построитель выражений и операций. Ключи и индексы. Таблицы подстановки. Связи между таблицами.

21. Формы и отчеты в Microsoft Access, использование для их создания мастеров и конструкторов.

22. Запросы в Microsoft Access: на выборку, с параметрами, перекрестные. Запросы на изменение.

23. Отчёты в Microsoft Access: их подготовка, вывод на экран и печать.

24. Проблемы безопасности баз данных и возможности их решения.

25. Понятие компьютерной сети. Обобщённая структура компьютерной сети: абоненты, станции, абонентские системы, передающая среда, коммуникационные сети.

26. Классификация компьютерных сетей по уровням.

27. Локальные компьютерные сети, их назначение и причины объединения в них.

28. Организация локальных компьютерных сетей по принципу «клиент-сервер».

29. Управление взаимодействием устройств в сети.

30. Основные топологии локальных компьютерных сетей.

31. Методы доступа к передающей среде.

32. Глобальная сеть Интернет, понятие, структура, система адресации. Протокол TCP/IP сети Интернет.

33. Службы сети Интернет: служба имен доменов (DNS), электронная почта, списки рассылки, World-Wide-Web (Всемирная информационная сеть), передача файлов с помощью протокола FTP.

34. Гипертекст: понятие, основные возможности, создание страниц WWW.

35. Просмотр и поиск информации в сети Интернет.

36. Подключение к сети Интернет.

37. Понятие безопасности и информационной безопасности. Понятия рисков и угроз безопасности в информационных системах. Как должна строиться система безопасности в отношении рисков и угроз.

38. Виды угроз безопасности в компьютерных информационных системах.

39. Наиболее распространённые способы несанкционированного доступа к информации в информационных системах.

40. Важнейший и базовые принципы защиты информации.

41. Основные методы и средства защиты информации.

42. Понятие вредоносной компьютерной программы, основные способы заражения ими. Признаки заражения вредоносной компьютерной программой.

43. Действия пользователей при обнаружении заражения компьютеров вредоносными компьютерными программами.

44. Программные методы и средства защиты информации: пароли, разграничение доступа, резервное копирование, архивирование, антивирусные программы мониторы и сканеры, программы защиты от несанкционированного доступа типа Fire Wall («противопожарная стена»), программы защиты от несанкционированных рассылок сообщений по электронной почте типа Anti SPAM («против спама»).

45. Обеспечение защиты информации в компьютерных сетях.

46. Организация защиты информации в корпоративной сети.

# **6.4. Методические материалы, определяющие процедуры оценивания знаний, умений, навыков и (или) опыта деятельности, характеризующих этапы формирования компетенций**

С целью определения уровня овладения компетенциями, закрепленными за дисциплиной, в заданные преподавателем сроки проводится текущий и промежуточный контроль знаний, умений и навыков каждого обучающегося. Все виды текущего контроля осуществляются на практических занятиях. Исключение составляет устный опрос, который может проводиться в начале или конце лекции в течение 15-20 мин. с целью закрепления знаний терминологии по дисциплине. При оценке компетенций принимается во внимание формирование профессионального мировоззрения, определенного уровня включённости в занятия, рефлексивные навыки, владение изучаемым материалом.

Процедура оценивания компетенций обучающихся основана на следующих стандартах:

1. Периодичность проведения оценки.

2. Многоступенчатость: оценка (как преподавателем, так и обучающимися группы) и самооценка обучающегося, обсуждение результатов и комплекс мер по устранению недостатков.

3. Единство используемой технологии для всех обучающихся, выполнение условий сопоставимости результатов оценивания.

4. Соблюдение последовательности проведения оценки.

**Текущая аттестация обучающихся**. Текущая аттестация обучающихся по дисциплине «Информатика» проводится в соответствии с локальными нормативными актами ОАНО ВО МПСУ и является обязательной.

Текущая аттестация по дисциплине «Информатика» проводится в форме опроса и контрольных мероприятий по оцениванию фактических результатов обучения обучающихся и осуществляется преподавателем дисциплины.

Объектами оценивания выступают:

1. учебная дисциплина (активность на занятиях, своевременность выполнения различных видов заданий, посещаемость всех видов занятий по аттестуемой дисциплине);

2. степень усвоения теоретических знаний в качестве «ключей анализа»;

3. уровень овладения практическими умениями и навыками по всем видам учебной работы;

4. результаты самостоятельной работы (изучение книг из списка основной и дополнительной литературы).

Активность обучающегося на занятиях оценивается на основе выполненных обучающимся работ и заданий, предусмотренных данной рабочей программой дисциплины.

Кроме того, оценивание обучающегося проводится на текущем контроле по дисциплине. Оценивание обучающегося на контрольной неделе проводится преподавателем независимо от наличия или отсутствия обучающегося (по уважительной или неуважительной причине) на занятии. Оценка носит комплексный характер и учитывает достижения обучающегося по основным компонентам учебного процесса за текущий период.

Оценивание обучающегося носит комплексный характер и учитывает достижения обучающегося по основным компонентам учебного процесса за текущий период с выставлением оценок в ведомости.

**Промежуточная аттестация обучающихся.** Промежуточная аттестация обучающихся по дисциплине «Информатика» проводится в соответствии с локальными нормативными актами ОАНО ВО «МПСУ» и является обязательной.

Промежуточная аттестация по дисциплине «Информатика» проводится в соответствии с учебным планом в 2-м семестре для очной формы обучения в виде экзамена в период зачетно-экзаменационной сессии в соответствии с графиком проведения.

Обучающиеся допускаются к экзамену по дисциплине в случае выполнения им учебного плана по дисциплине: выполнения всех заданий и мероприятий, предусмотренных программой дисциплины.

Оценка знаний обучающегося на зачете определяется его учебными достижениями в семестровый период и результатами текущего контроля знаний и выполнением им заданий.

Знания умения, навыки обучающегося на зачете оцениваются как: «отлично», «хорошо», «удовлетворительно», «неудовлетворительно».

Основой для определения оценки служит уровень усвоения обучающимися материала, предусмотренного данной рабочей программой.

# **7. Перечень основной и дополнительной учебной литературы, необходимой для освоения дисциплины**

#### **а) основная учебная литература:**

1. Кулеева, Е. В. Информатика. Базовый курс : учебное пособие / Е. В. Кулеева. — Санкт-Петербург : Санкт-Петербургский государственный университет промышленных технологий и дизайна, 2019. — 174 c. — ISBN 978-5-7937-1769-4. — Текст : электронный // Электронно-библиотечная система IPR BOOKS : [сайт]. — URL: https://www.iprbookshop.ru/102423.html (дата обращения: 23.08.2021). — Режим доступа: для авторизир. пользователей. - DOI:<https://doi.org/10.23682/102423>

2. Башмакова, Е. И. Информатика и информационные технологии. Технология работы в MS WORD 2016 : учебное пособие / Е. И. Башмакова. — Москва : Ай Пи Ар Медиа, 2020. — 90 c. — ISBN 978-5-4497-0515-0. — Текст : электронный // Цифровой образовательный ресурс IPR SMART : [сайт]. — URL: https://www.iprbookshop.ru/94204.html (дата обращения: 10.05.2022). — Режим доступа: для авторизир. пользователей.

3. Башмакова, Е. И. Информатика и информационные технологии. Технология работы в MS WORD 2016 : учебное пособие / Е. И. Башмакова. — Москва : Ай Пи Ар Медиа, 2020. — 90 c. — ISBN 978-5-4497-0515-0. — Текст : электронный // Цифровой образовательный ресурс IPR SMART : [сайт]. — URL: https://www.iprbookshop.ru/94204.html (дата обращения: 10.05.2022). — Режим доступа: для авторизир. пользователей.

4. Бондаренко, И. С. Информатика : практикум / И. С. Бондаренко. — Москва : Издательский Дом МИСиС, 2020. — 54 c. — Текст : электронный // Цифровой образовательный ресурс IPR SMART : [сайт]. — URL: https://www.iprbookshop.ru/106712.html (дата обращения: 10.05.2022). — Режим доступа: для авторизир. пользователей.

# **б) дополнительная учебная литература:**

1. Мандра, А. Г. Информатика и информационные технологии : лабораторный практикум / А. Г. Мандра, А. В. Попов, А. И. Дьяконов. — 2-е изд. — Самара : Самарский государственный технический университет, ЭБС АСВ, 2020. — 64 c. — Текст : электронный // Цифровой образовательный ресурс IPR SMART : [сайт]. — URL: https://www.iprbookshop.ru/111369.html (дата обращения: 10.05.2022). — Режим доступа: для авторизир. пользователей.

2. Дуркин, В. В. Информатика : учебно-методическое пособие / В. В. Дуркин, О. Н. Шлыкова. — Новосибирск : Новосибирский государственный технический университет, 2019. — 59 c. — ISBN 978-5-7782-3973-9. — Текст : электронный // Цифровой образовательный ресурс IPR SMART : [сайт]. — URL: https://www.iprbookshop.ru/98707.html (дата обращения: 10.05.2022). — Режим доступа: для авторизир. пользователей.

3. Воробьева, А. П. Основы информатики : учебное пособие / А. П. Воробьева, Л. А. Литвинов ; под редакцией Л. А. Литвинова. — Новосибирск : Новосибирский государственный архитектурно-строительный университет (Сибстрин), ЭБС АСВ, 2019. — 137 c. — ISBN 978-5-7795-0879-7. — Текст : электронный // Цифровой образовательный ресурс IPR SMART : [сайт]. — URL: https://www.iprbookshop.ru/107641.html (дата обращения: 10.05.2022). — Режим доступа: для авторизир. пользователей.

4. Исаев, А. Л. Информатика. Конспект практических занятий : учебнометодическое пособие / А. Л. Исаев. — Москва : Московский государственный технический университет имени Н.Э. Баумана, 2019. — 116 c. — ISBN 978-5-7038-5124-1. — Текст : электронный // Цифровой образовательный ресурс IPR SMART : [сайт]. — URL: https://www.iprbookshop.ru/110628.html (дата обращения: 10.05.2022). — Режим доступа: для авторизир. пользователей.

# **8. Методические указания для обучающихся по освоениюдисциплины**

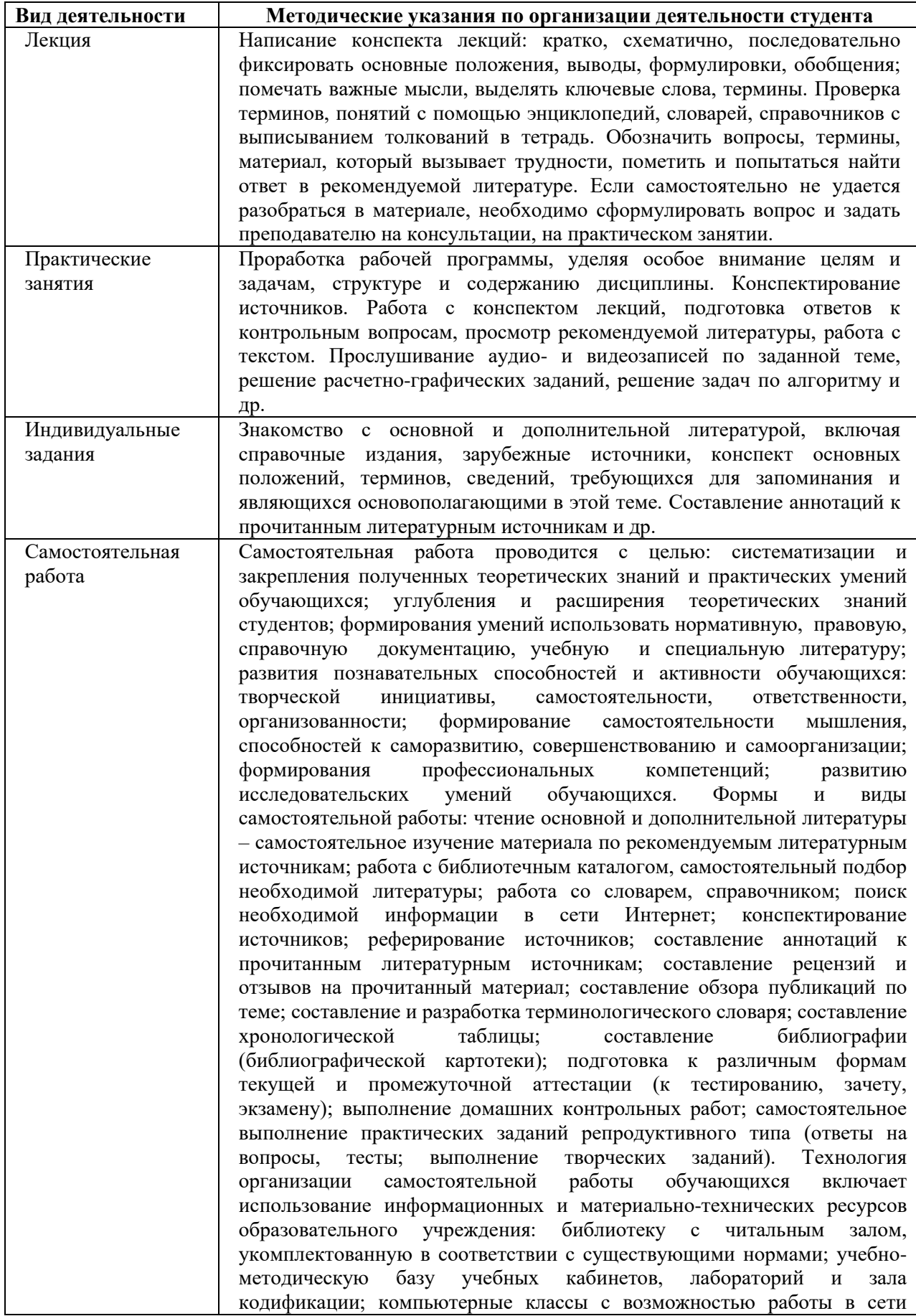

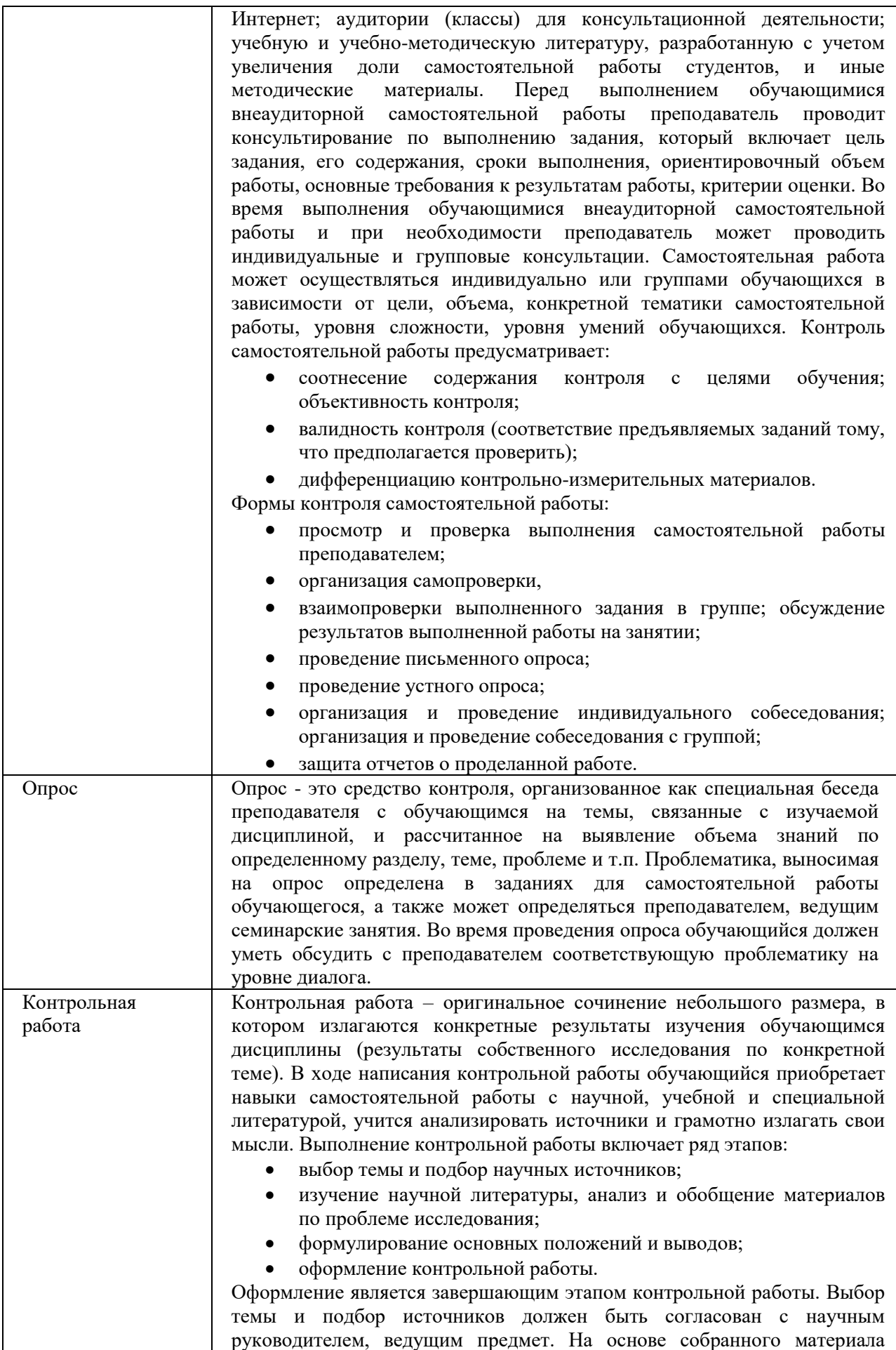

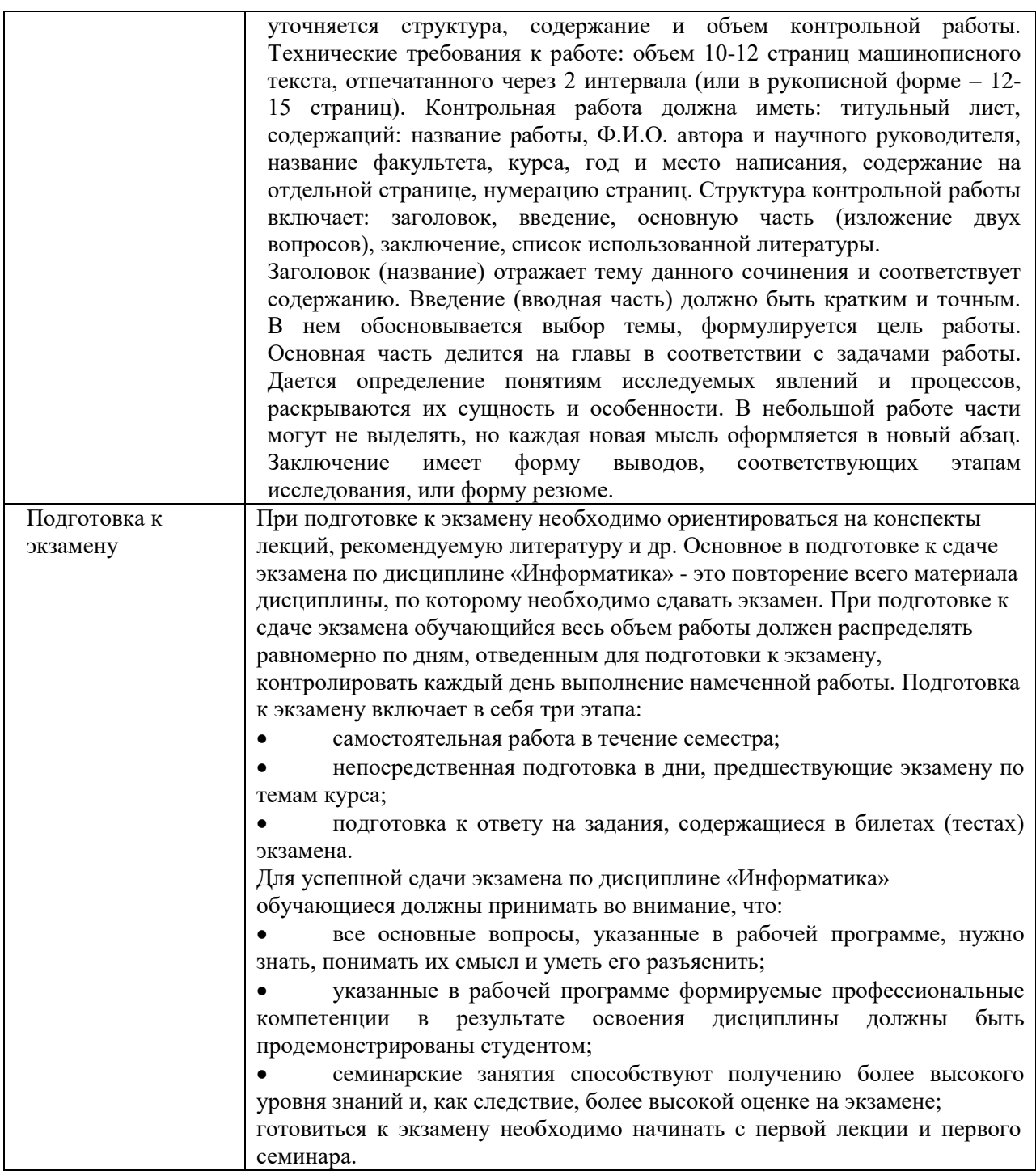

# **9. Описание материально-технической базы, необходимой для осуществления образовательного процесса по дисциплине**

Для осуществления образовательного процесса по дисциплине «Информатика» необходимо использование следующих помещений:

 учебная аудитория для проведения учебных занятий, оснащенная оборудованием и техническими средствами обучения (мебель аудиторная (столы, стулья, доска), стол, стул преподавателя) и технические средства обучения (персональный компьютер; мультимедийное оборудование);

помещение для самостоятельной работы обучающихся: специализированная мебель и компьютерная техника с возможностью подключения к сети «Интернет» и обеспечением доступа в электронную информационно-образовательную среду Университета.

Специализированная многофункциональная учебная аудитория для проведения занятий лекционного типа ауд. 403

Оснащение: столы – 22 шт., стулья – 36 шт., учебная доска – 1 шт., компьютеры – 15 шт., проектор – 1 шт., экран – 1 шт.

# **10. Перечень информационных технологий, используемых при осуществлении образовательного процесса по дисциплине, в том числе комплект лицензионного программного обеспечения, электронно-библиотечные системы, современные профессиональные базы данных и информационные справочные системы**

Обучающиеся обеспечены доступом к электронной информационнообразовательной среде Университета из любой точки, в которой имеется доступ к сети «Интернет», как на территории организации, так и вне ее.

# **10.1 Лицензионное программное обеспечение:**

1. Операционная система Microsoft Windows XP Professional Russian — OEMлицензии (поставляются в составе готового компьютера);

2. Операционная система Microsoft Windows 7 Professional — OEM-лицензии (поставляются в составе готового компьютера);

3. Программный пакет Microsoft Office 2007 — лицензия № 45829385 от 26.08.2009;

4. Программный пакет Microsoft Office 2010 Professional — лицензия № 48234688 от 16.03.2011;

5. Программный пакет Microsoft Office 2010 Professional — лицензия № 49261732 от 04.11.2011;

6. Комплексная система антивирусной защиты DrWEB Entrprise Suite лицензия № 126408928;

7. 1С: Бухгалтерия 8 учебная версия — лицензионный договор № 01/200213 от 20.02.2013;

8. Программный комплекс IBM SPSS Statistic BASE — лицензионный договор № 20130218-1 от 12.03.2013;

9. Программный пакет LibreOffice — свободная лицензия Lesser General Public License

10. Корпоративная платформа MicrosoftTeams. Проприетарная лицензия.

# **10.2. Электронно-библиотечная система:**

Электронная библиотечная система (ЭБС): http://www.iprbookshop.ru/

# **10.3. Современные профессиональные баз данных:**

1. Официальный интернет-портал базы данных правовой информации [http://pravo.gov.ru](http://pravo.gov.ru/)

2. Портал "Информационно-коммуникационные технологии в образовании" [http://www.ict.edu.ru](http://www.ict.edu.ru/)

3. Научная электронная библиотека<http://www.elibrary.ru/>

4. Национальная электронная библиотека <http://www.nns.ru/>

5. Электронные ресурсы Российской государственной библиотеки <http://www.rsl.ru/ru/root3489/all>

6. Web of Science Core Collection — политематическая реферативнобиблиографическая и наукомтрическая (библиометрическая) база данных [http://webofscience.com](http://webofscience.com/)

7. Полнотекстовый архив ведущих западных научных журналов на российской платформе Национального электронно-информационного консорциума (НЭИКОН) [http://neicon.ru](http://neicon.ru/)

8. Базы данных издательства Springer [https://link.springer.com](https://link.springer.com/)

9. [www.minfin.ru](http://www.minfin.ru/) Сайт Министерства финансов РФ

10. [http://gks.ru](http://gks.ru/) Сайт Федеральной службы государственной статистики

11. [www.skrin.ru](http://www.skrin.ru/) База данных СКРИН (крупнейшая база данных по российским компаниям, отраслям, регионам РФ)

12. [www.cbr.ru](http://www.cbr.ru/) Сайт Центрального Банка Российской Федерации

13. http://moex.com/ Сайт Московской биржи

14. [www.fcsm.ru](http://www.fcsm.ru/) Официальный сайт Федеральной службы по финансовым рынкам (ФСФР)

15. www.rbc.ru Сайт РБК («РосБизнесКонсалтинг» - ведущая российская компания, работающая в сферах масс-медиа и информационных технологий)

16. [www.expert.ru](http://www.expert.ru/) Электронная версия журнала «Эксперт»

17. http://ecsn.ru/ «Экономические науки»

# **10.4. Информационные справочные системы:**

- 1. Информационно-правовая система «Консультант+»
- 2. Информационно-справочная система «LexPro»
- 3. Портал Федеральных государственных образовательных стандартов высшего образования [http://fgosvo.ru](http://fgosvo.ru/)
- 4. [www.garant.ru](http://www.garant.ru/) Информационно-правовая система Гарант

# **11. Особенности реализации дисциплины для инвалидов и лиц с ограниченными возможностями здоровья**

Для обеспечения образования инвалидов и обучающихся с ограниченными возможностями здоровья по личному заявлению обучающегося разрабатывается адаптированная образовательная программа, индивидуальный учебный план с учетом особенностей их психофизического развития и состояния здоровья, в частности применяется индивидуальный подход к освоению дисциплины, индивидуальные задания: рефераты, письменные работы и, наоборот, только устные ответы и диалоги, индивидуальные консультации, использование диктофона и других записывающих средств для воспроизведения лекционного и семинарского материала.

В целях обеспечения обучающихся инвалидов и лиц с ограниченными возможностями здоровья библиотека комплектует фонд основной учебной литературой, адаптированной к ограничению их здоровья, предоставляет возможность удаленного использования электронных образовательных ресурсов, доступ к которым организован в ОАНО ВО «МПСУ». В библиотеке проводятся индивидуальные консультации для данной категории пользователей, оказывается помощь в регистрации и использовании сетевых и локальных электронных образовательных ресурсов, предоставляются места в читальном зале, оборудованные программами невизуального доступа к информации, экранными увеличителями и техническими средствами усиления остаточного зрения: Microsoft Windows 7, Центр специальных возможностей, Экранная лупа; MicrosoftWindows 7, Центр специальных возможностей, Экранный диктор; MicrosoftWindows 7, Центр специальных возможностей, Экранная клавиатура; экранная лупа OneLoupe; речевой синтезатор «Голос».

# **12. Лист регистрации изменений**

Рабочая программа учебной дисциплины обсуждена и утверждена на заседании Ученого совета от «25» апреля 2022 г. протокол № \_9\_

# **Лист регистрации изменений**

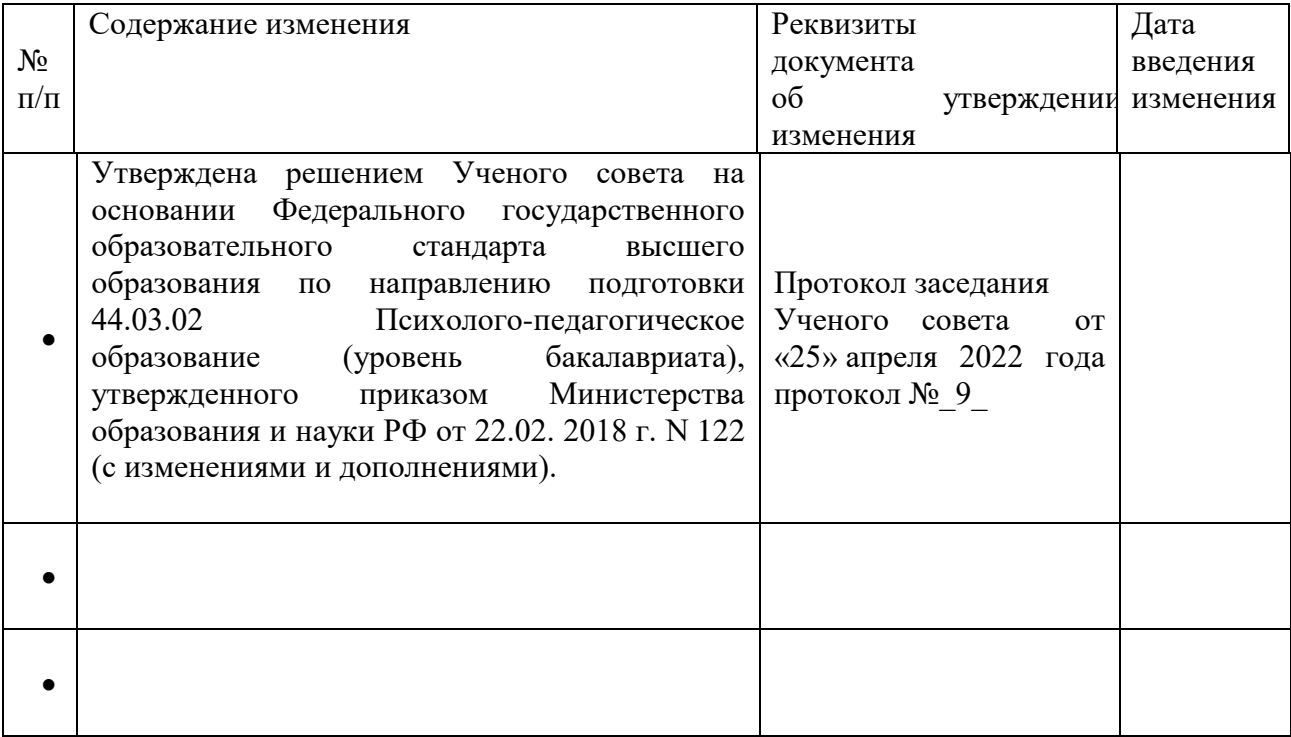